*\_\_\_\_\_\_\_\_\_\_\_\_\_\_\_\_\_\_\_\_\_\_\_\_\_\_\_\_\_\_\_\_\_\_\_\_\_\_\_\_\_\_\_\_\_\_\_\_\_\_\_\_\_\_\_\_\_\_\_\_\_\_\_\_\_\_\_\_\_\_\_\_\_*

## **ANTES DE COMENZAR...**

Compruebe el siguiente contenido:

- 1. Adaptador Serie-Infrarrojos
- 2. Base tipo trípode
- 3. Guía de instalación del adaptador Serie-RS232
- 4. Cable RS-232
- 5. Baterías 9 Voltios (No incluidas)

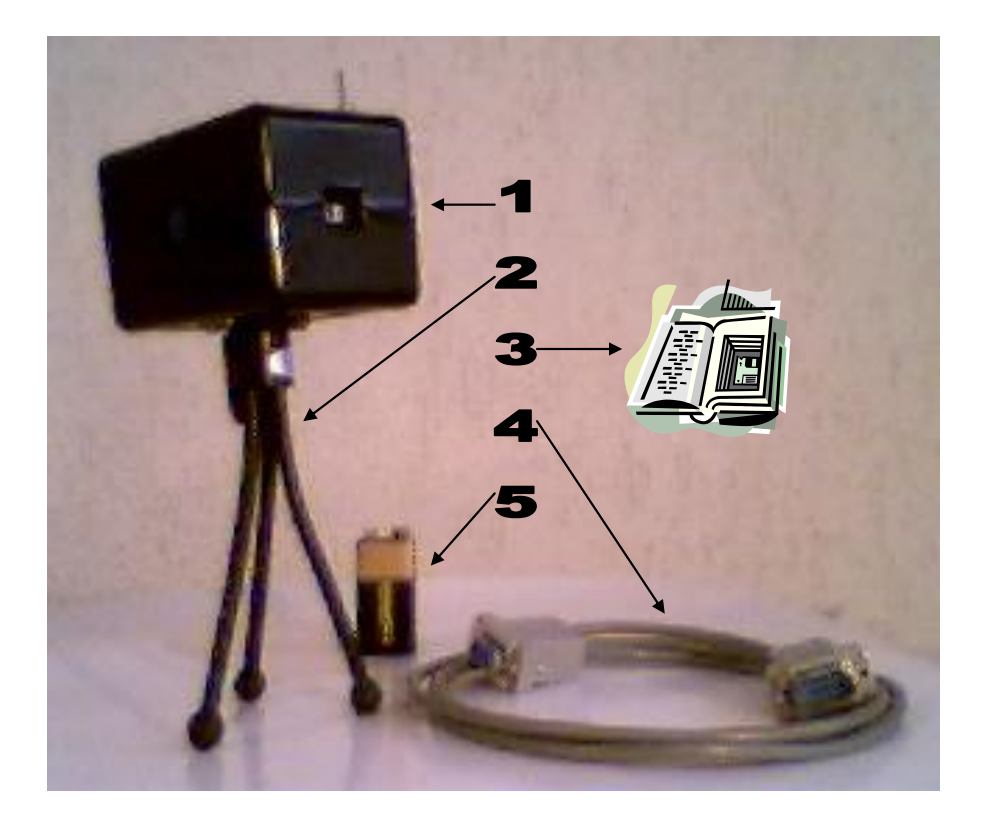

# **GUIA DE INSTALACIÓN DEL ADAPTADOR SERIE – RS232**

*\_\_\_\_\_\_\_\_\_\_\_\_\_\_\_\_\_\_\_\_\_\_\_\_\_\_\_\_\_\_\_\_\_\_\_\_\_\_\_\_\_\_\_\_\_\_\_\_\_\_\_\_\_\_\_\_\_\_\_\_\_\_\_\_\_\_\_\_\_\_\_\_\_*

Nota: es preciso que la computadora tenga instalado Microsoft Windows 98 (o superior).

### **PASO 1. INSTALACION DEL HARDWARE Agregar el Puerto de Infrarrojos**

1 Active el Panel de Control y seleccione el icono <Agregar Nuevo Hardware>

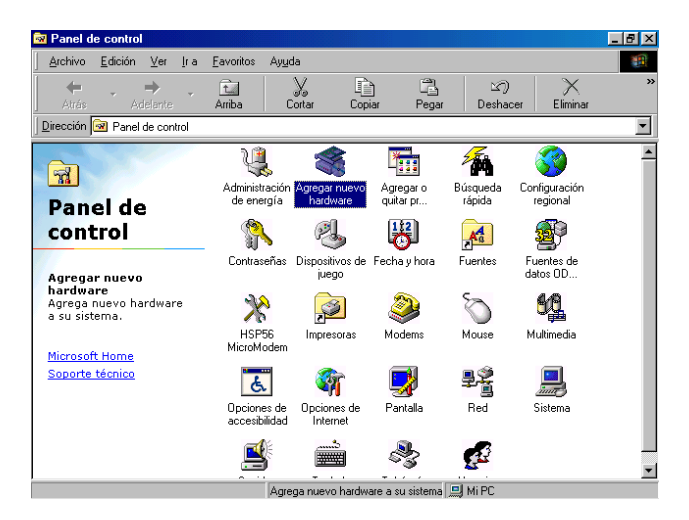

2 Se activará el asistente para agregar nuevo hardware, haga clic en el botón <Siguiente>

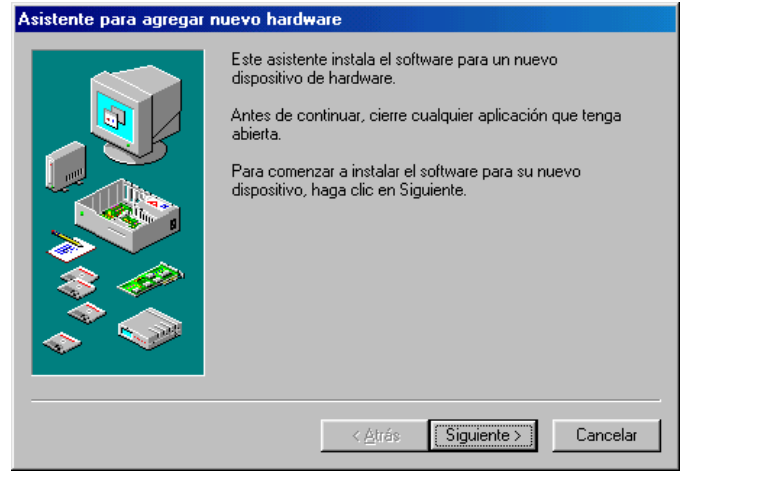

3 Windows buscará ahora un dispositivo Plug and Play, haga clic en el botón <Siguiente>.

*\_\_\_\_\_\_\_\_\_\_\_\_\_\_\_\_\_\_\_\_\_\_\_\_\_\_\_\_\_\_\_\_\_\_\_\_\_\_\_\_\_\_\_\_\_\_\_\_\_\_\_\_\_\_\_\_\_\_\_\_\_\_\_\_\_\_\_\_\_\_\_\_\_*

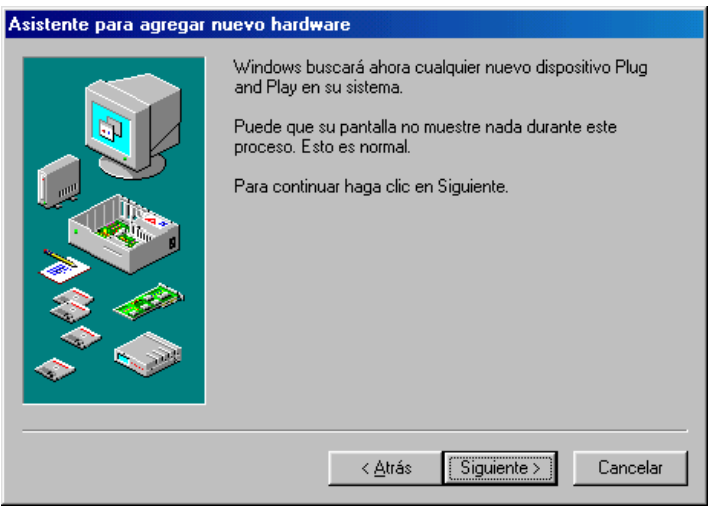

4 Cuando el Asistente pregunta: ¿Desea que Windows busque nuevo Hardware? Seleccione "No, deseo seleccionar el hardware a instalar de una lista" y haga clic en el botón <Siguiente>.

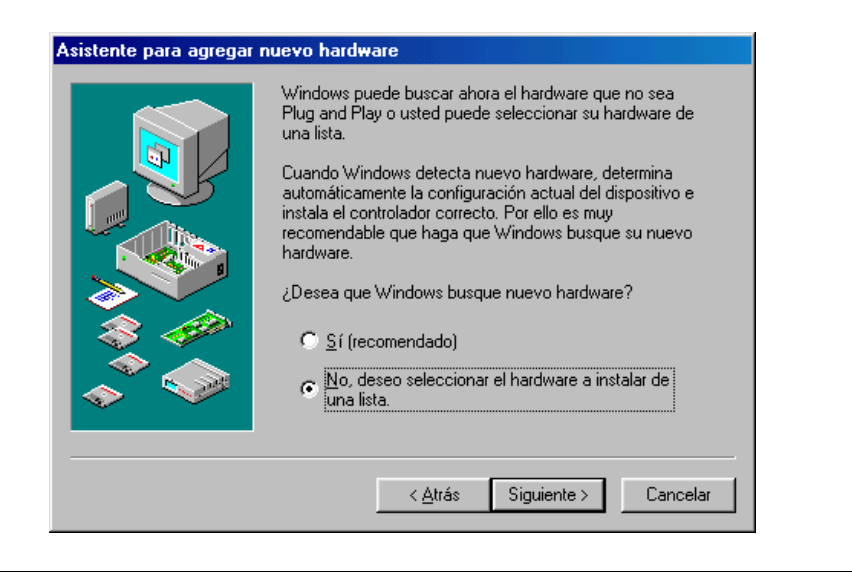

5 De la lista de Tipos de hardware, seleccione "Dispositivos Infrarrojos" y luego haga clic en el botón <Siguiente>.

*\_\_\_\_\_\_\_\_\_\_\_\_\_\_\_\_\_\_\_\_\_\_\_\_\_\_\_\_\_\_\_\_\_\_\_\_\_\_\_\_\_\_\_\_\_\_\_\_\_\_\_\_\_\_\_\_\_\_\_\_\_\_\_\_\_\_\_\_\_\_\_\_\_*

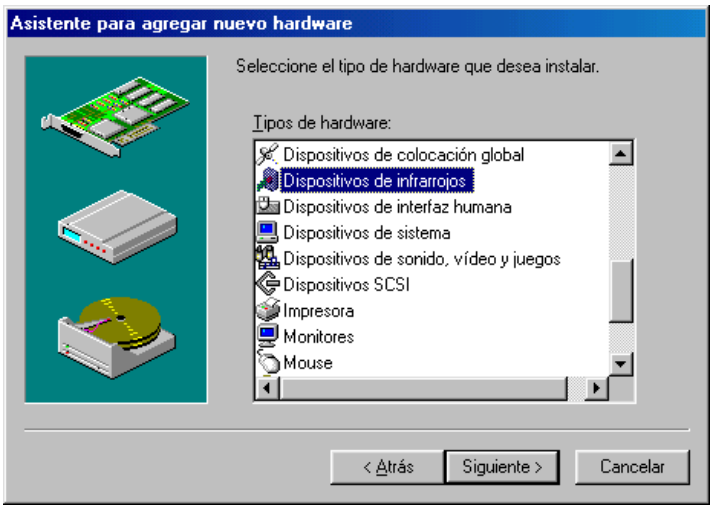

6 El asistente le ayudará a instalar un dispositivo infrarrojos, haga clic en el botón <Siguiente>.

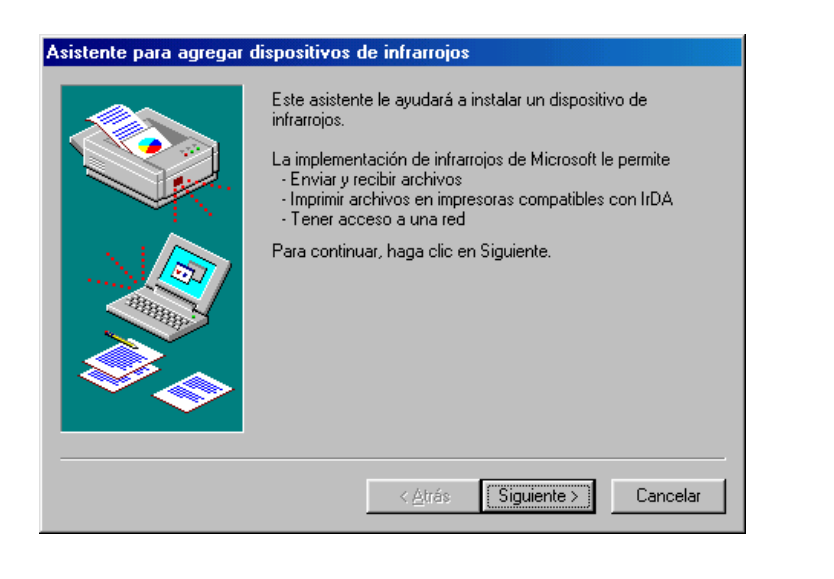

7 De la lista de fabricantes, seleccione "Puerto serie de infrarrojos", y de la lista Dispositivos de infrarrojos seleccione "Puerto serie o adaptador de infrarrojos genérico", luego haga clic en el botón <Aceptar>.

*\_\_\_\_\_\_\_\_\_\_\_\_\_\_\_\_\_\_\_\_\_\_\_\_\_\_\_\_\_\_\_\_\_\_\_\_\_\_\_\_\_\_\_\_\_\_\_\_\_\_\_\_\_\_\_\_\_\_\_\_\_\_\_\_\_\_\_\_\_\_\_\_\_*

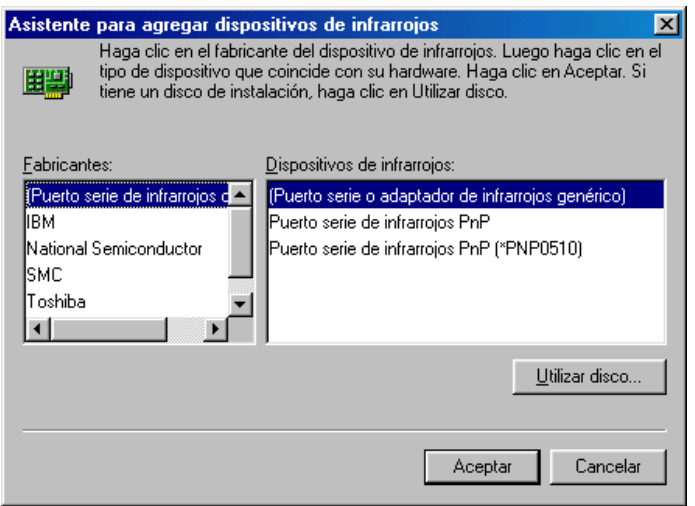

8 Haga clic en el botón <Siguiente> para continuar con la instalación

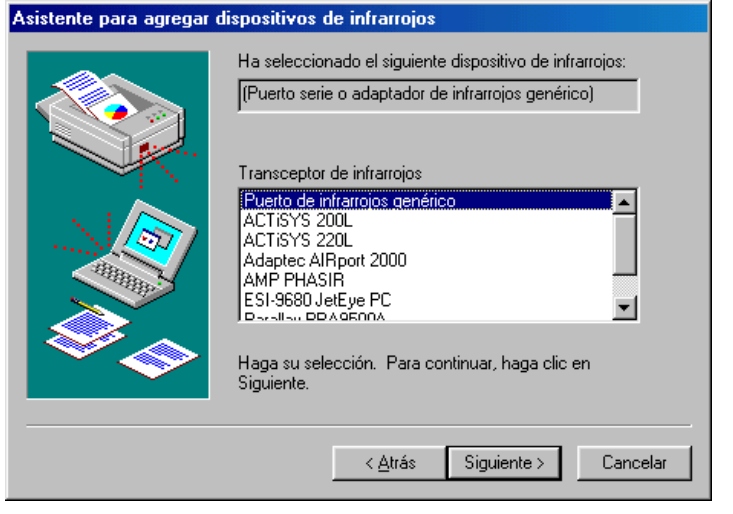

9 Seleccione el Puerto de comunicaciones al que está conectado físicamente el adaptador, y haga clic en el botón <Siguiente>.

*\_\_\_\_\_\_\_\_\_\_\_\_\_\_\_\_\_\_\_\_\_\_\_\_\_\_\_\_\_\_\_\_\_\_\_\_\_\_\_\_\_\_\_\_\_\_\_\_\_\_\_\_\_\_\_\_\_\_\_\_\_\_\_\_\_\_\_\_\_\_\_\_\_*

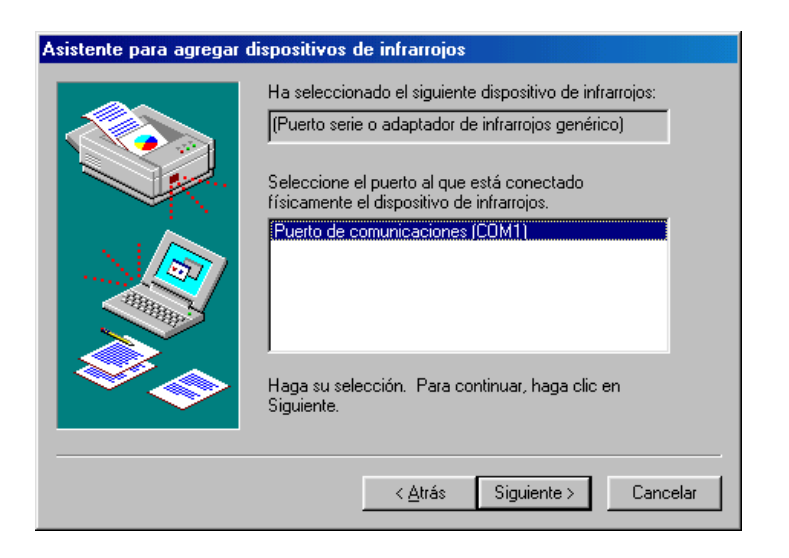

10 Seleccione la opción: Utilizar puertos predeterminados (recomendado), y haga clic en el botón <Siguiente>.

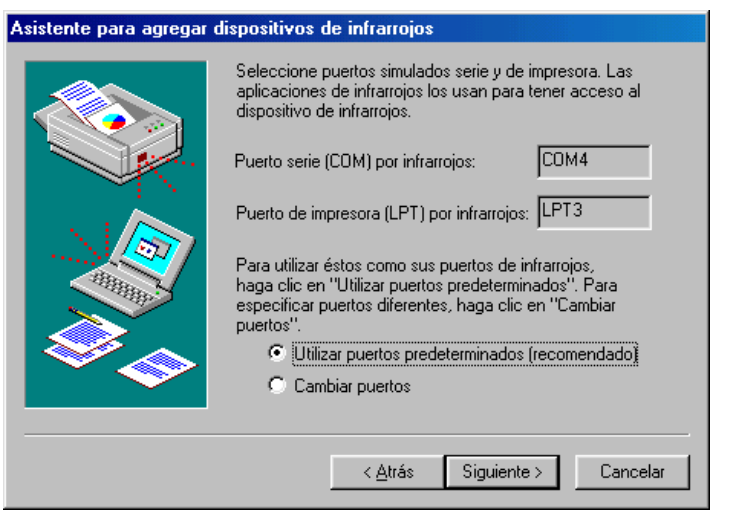

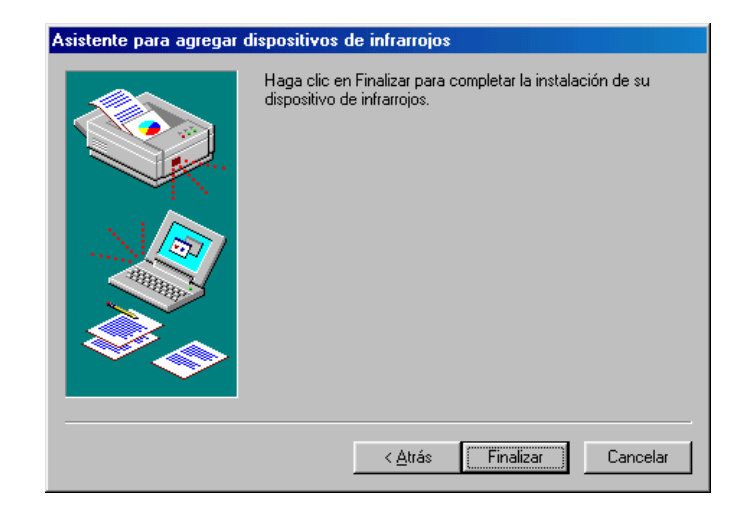

11 Haga clic en el botón <Finalizar> para completar la instalación.

### **PASO 2. CONEXIÓN DEL ADAPTADOR**

- 1 Antes de establecer un enlace entre las computadoras, compruebe que el Puerto de infrarrojos esté instalado correctamente como se indica en el "PASO 1".
- 2 Conecte un extremo del cable al adaptador infrarrojos y el otro al puerto RS-232 de la computadora, utilice los tornillos de sujeción a fin de garantizar la conexión.
- 3 Encienda el adaptador a través del switch que se encuentra en la parte superior

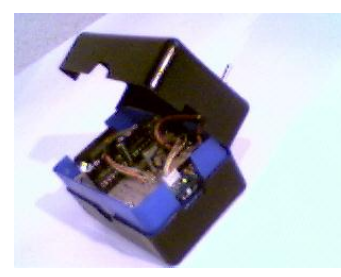

Nota: Asegúrese de haber conectado la batería de 9 Volts y que esta no se encuentre descargada, en el caso de querer reemplazar la batería saque los tornillos que se encuentran en la parte inferior, y proceda a cambiarla.

*\_\_\_\_\_\_\_\_\_\_\_\_\_\_\_\_\_\_\_\_\_\_\_\_\_\_\_\_\_\_\_\_\_\_\_\_\_\_\_\_\_\_\_\_\_\_\_\_\_\_\_\_\_\_\_\_\_\_\_\_\_\_\_\_\_\_\_\_\_\_\_\_\_*

### **PASO 3. COMPROBACION DE LA INSTALACIÓN DEL NUEVO HARDWARE**

4 Compruebe que en la barra de tareas aparece el Puerto Infrarrojos.

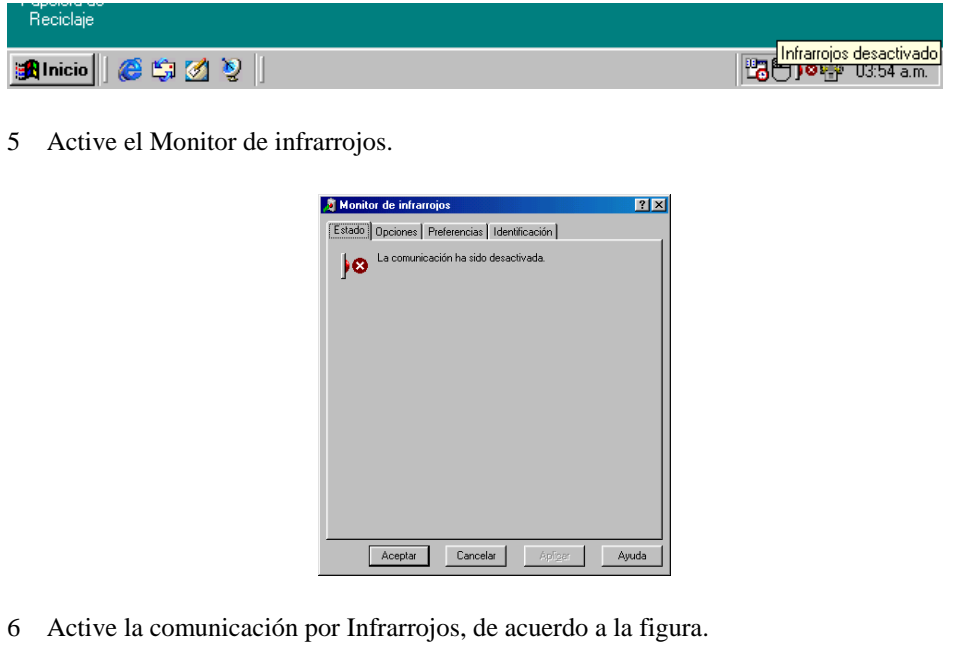

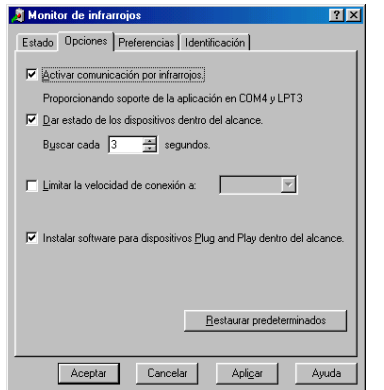

7 Configure sus preferencias, como se muestra.

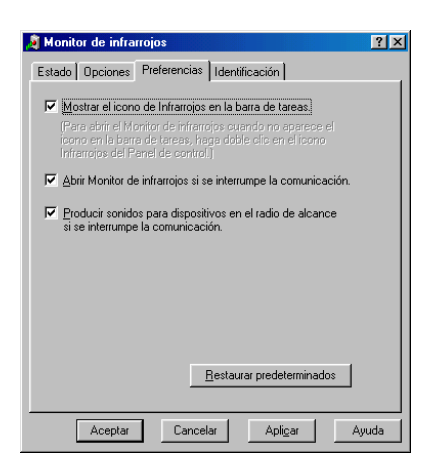

*\_\_\_\_\_\_\_\_\_\_\_\_\_\_\_\_\_\_\_\_\_\_\_\_\_\_\_\_\_\_\_\_\_\_\_\_\_\_\_\_\_\_\_\_\_\_\_\_\_\_\_\_\_\_\_\_\_\_\_\_\_\_\_\_\_\_\_\_\_\_\_\_\_*

8 Configure los parámetros de Identificación del PC.

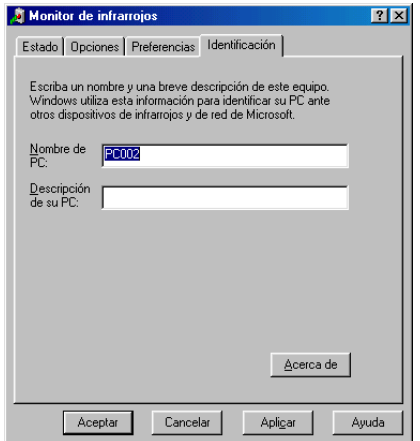

9 Compruebe el estado de detección de dispositivos en el radio de alcance.

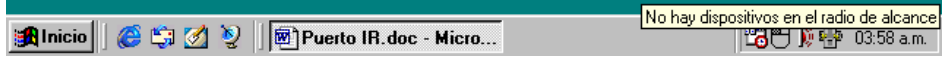

10 Si hay un dispositivo dentro del alcance, éste es detectado instantáneamente.

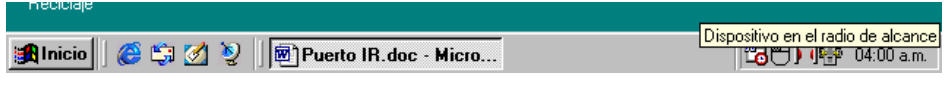

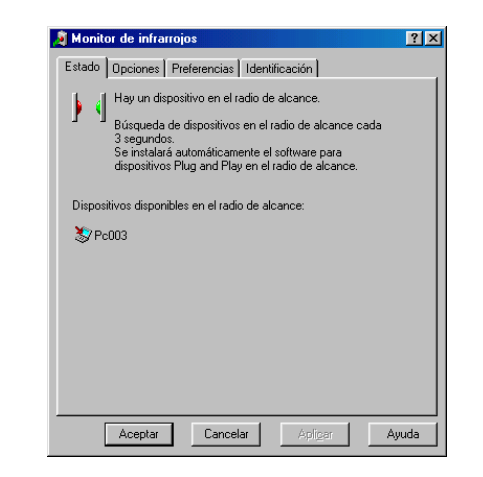

11 Compruebe el estado en el Monitor de Infrarrojos, como se muestra.

### **PASO 4. REALIZACIÓN DE LA PRIMERA TRANSMISIÓN DE DATOS**

- 1 Inicie el Explorador de Windows.
- 2 Seleccione el archivo que desea enviar.
- 3 Haga clic con el botón secundario del mouse y seleccione "Enviar a".
- 4 Seleccione "Receptor de infrarrojos".

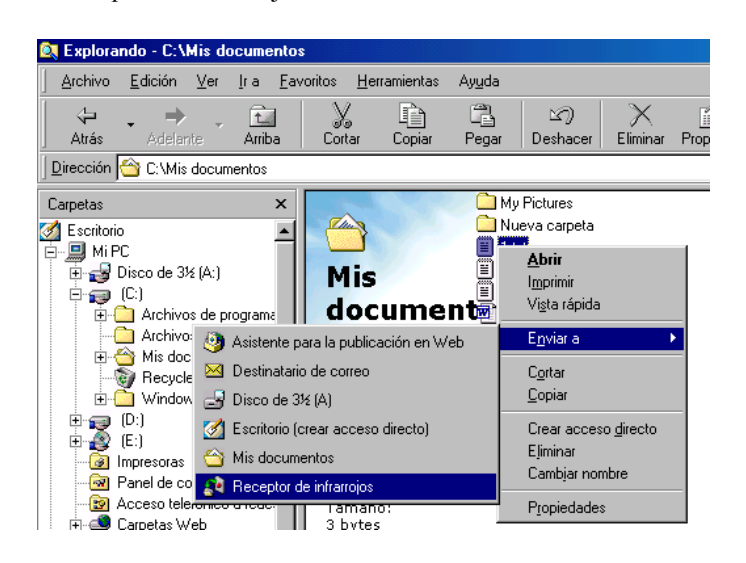

*Elaborado por: Francisco R. Cervantes R. Pág. 148*

### **INFORMACIÓN ADICIONAL**

# UTILIZAR COMUNICACIÓN DIRECTA POR CABLE PARA COMPROBAR ENLACES Y TRANSMITIR DATOS POR INFRARROJOS O CABLE.

*\_\_\_\_\_\_\_\_\_\_\_\_\_\_\_\_\_\_\_\_\_\_\_\_\_\_\_\_\_\_\_\_\_\_\_\_\_\_\_\_\_\_\_\_\_\_\_\_\_\_\_\_\_\_\_\_\_\_\_\_\_\_\_\_\_\_\_\_\_\_\_\_\_*

Es necesario configurar en los computadoras la Conexión directa por cable y disponer de un cable de transmisión de datos RS-232

1 En el Panel de Control seleccione "Agregar o Quitar Programas"

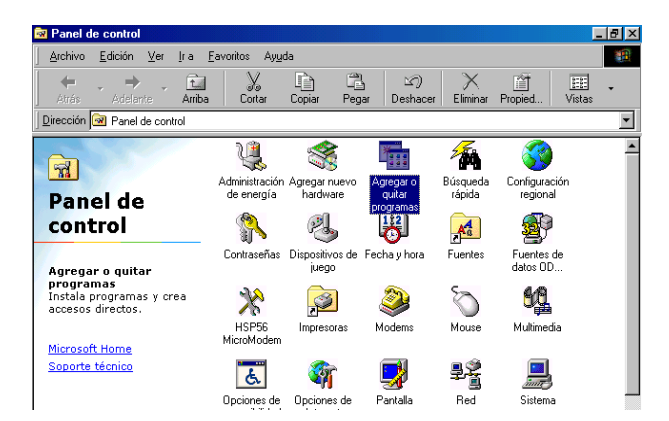

2 Seleccione "Comunicaciones" y haga clic en "Detalles".

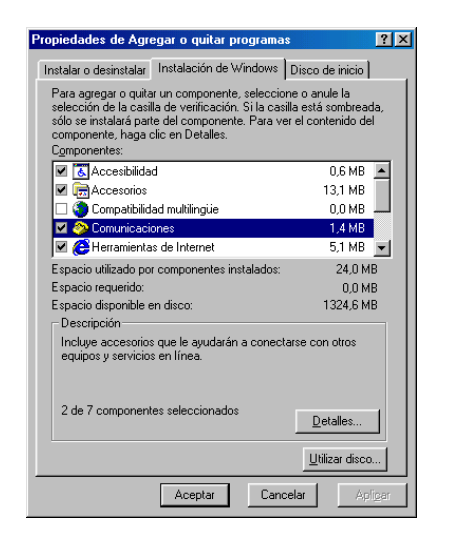

*\_\_\_\_\_\_\_\_\_\_\_\_\_\_\_\_\_\_\_\_\_\_\_\_\_\_\_\_\_\_\_\_\_\_\_\_\_\_\_\_\_\_\_\_\_\_\_\_\_\_\_\_\_\_\_\_\_\_\_\_\_\_\_\_\_\_\_\_\_\_\_\_\_*

3 Active "Comunicación Directa por Cable".

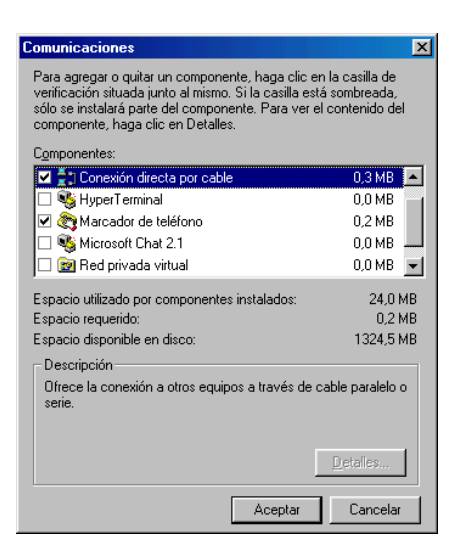

4 Establezca una comunicación: Inicio \ Programas \ Comunicaciones \ Conexión directa por cable.

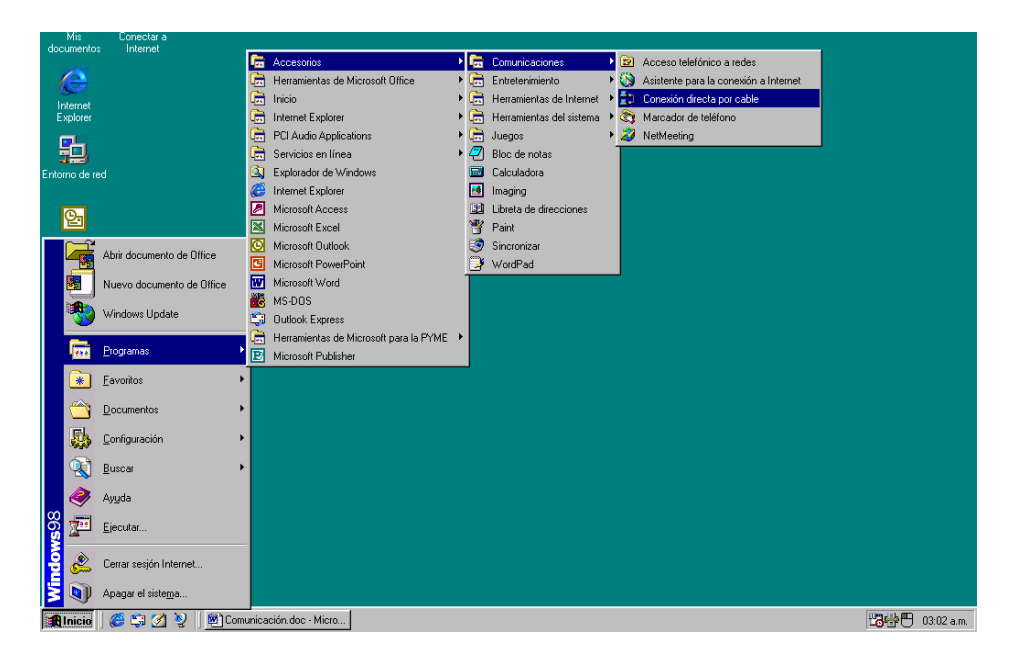

5 Configure una computadora como HOST y otra como INVITADO

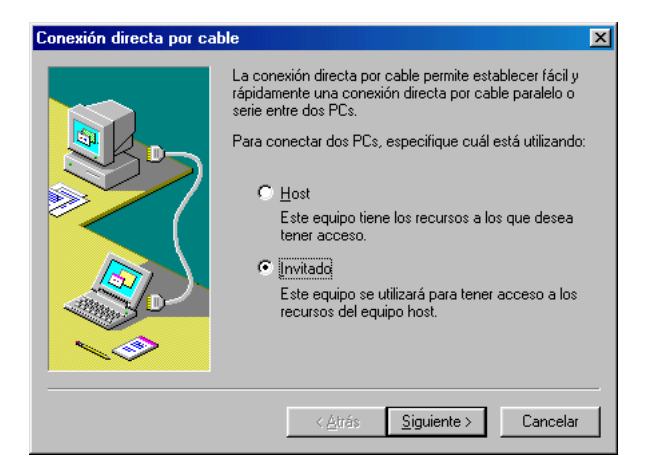

*\_\_\_\_\_\_\_\_\_\_\_\_\_\_\_\_\_\_\_\_\_\_\_\_\_\_\_\_\_\_\_\_\_\_\_\_\_\_\_\_\_\_\_\_\_\_\_\_\_\_\_\_\_\_\_\_\_\_\_\_\_\_\_\_\_\_\_\_\_\_\_\_\_*

6 Se configurarán los nuevos puertos

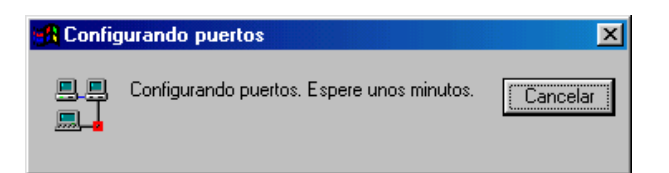

7 Seleccione el puerto que desea utilizar

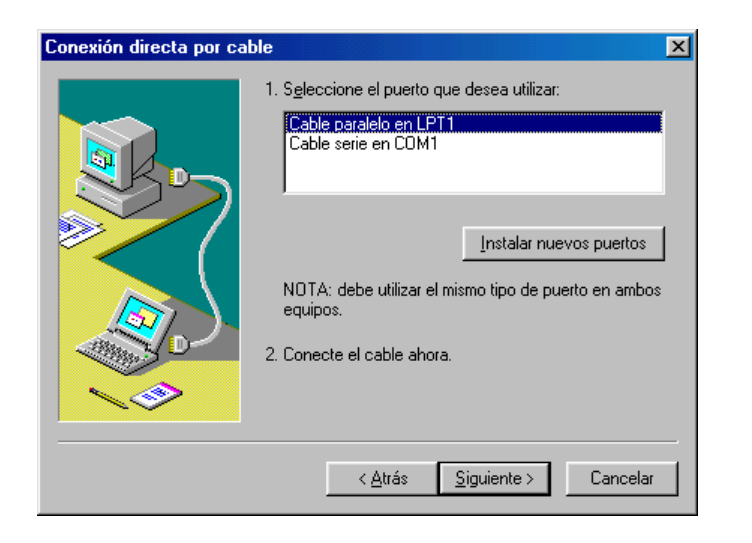

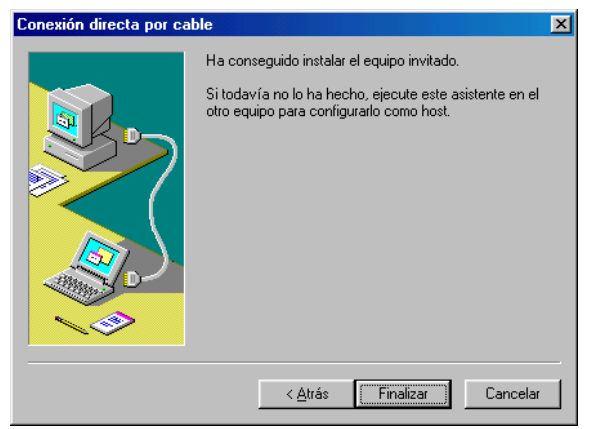

9 El equipo Host espera un equipo Invitado para establecer comunicación

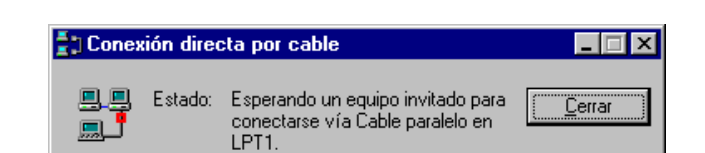

10 Se comprueba el Nombre de usuario y contraseña

8 Finalice la instalación del equipo Host o Invitado

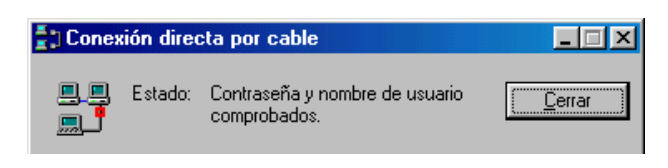

11 Si no se detecta automáticamente el Host, deberá escribir el nombre del mismo.

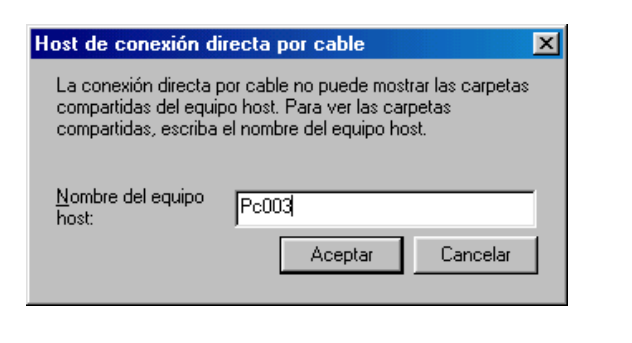

- $\sqrt{2}$  Pc003  $\Box$ o $\mathbf{x}$ Archivo Edición  $Ver$ </u> Eavoritos Ayuda 翻 <u>I</u>r a  $\frac{1}{\sqrt{2}}$ h C)  $\leftarrow$ ÷ □ Átrás Adelante Arriba Copiar  $Pegar$ Dirección 9 WPc003  $\overline{\phantom{a}}$ 트 Ø **Pc003**
- 12 Si el proceso es exitoso se visualizará las carpetas compartidas del equipo Host.

### **INFORMACIÓN ADICIONAL**

### UTILIZAR EL TECLADO NUMERICO EN LUGAR DEL MOUSE.

Algunas computadoras disponen de un conector RS-232 (COM) en el cual se conecta por lo general el mouse, al utilizar este puerto para la comunicación inalámbrica inhabilitará el mouse, por esta razón pude utilizar como alternativa MOUSEKEYS.

El procedimiento para activar esta utilidad es:

1. Seleccionar Opciones de Accesibilidad en el Panel de Control

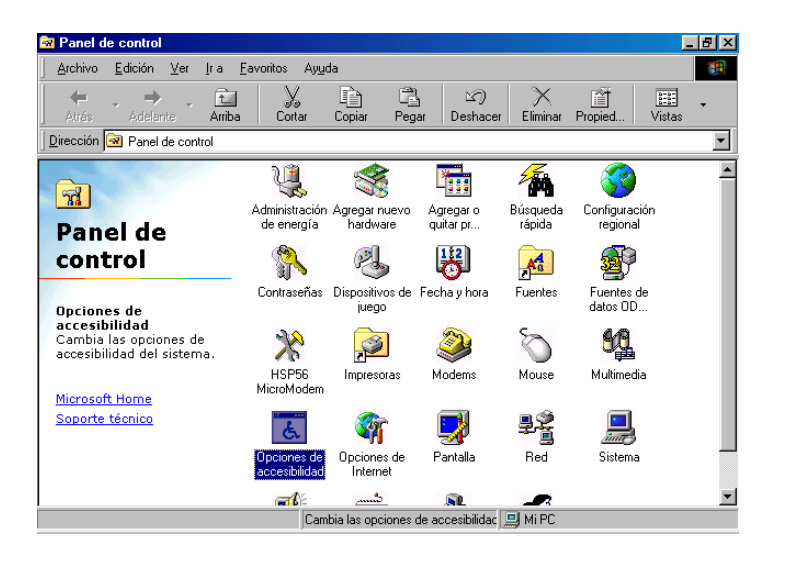

*Elaborado por: Francisco R. Cervantes R. Pág. 153*

2. Activar "Utilizar Mouse Keys" (ficha Mouse).

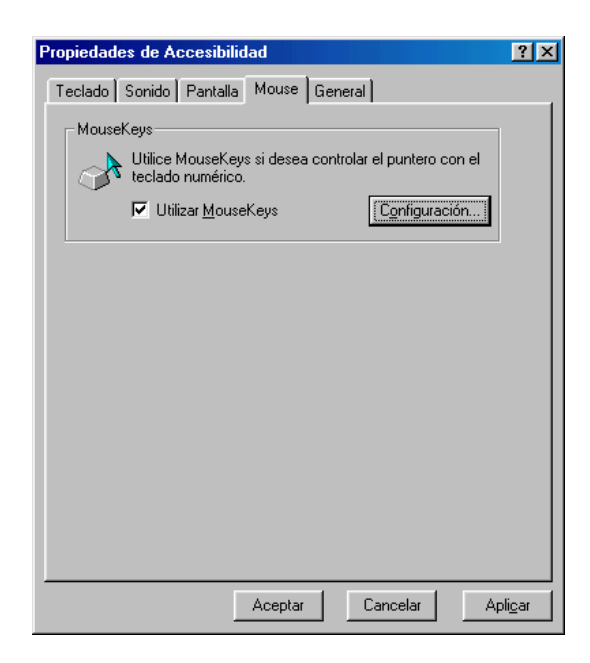

*\_\_\_\_\_\_\_\_\_\_\_\_\_\_\_\_\_\_\_\_\_\_\_\_\_\_\_\_\_\_\_\_\_\_\_\_\_\_\_\_\_\_\_\_\_\_\_\_\_\_\_\_\_\_\_\_\_\_\_\_\_\_\_\_\_\_\_\_\_\_\_\_\_*

3. Configure MouseKeys según sus necesidades.

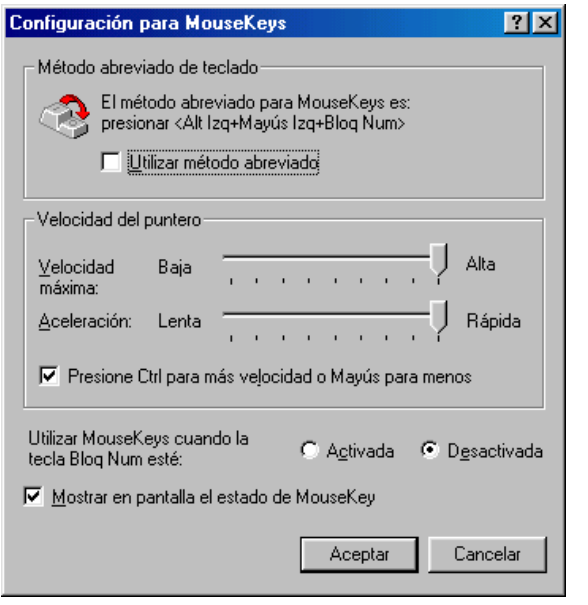

*Elaborado por: Francisco R. Cervantes R. Pág. 154*

*\_\_\_\_\_\_\_\_\_\_\_\_\_\_\_\_\_\_\_\_\_\_\_\_\_\_\_\_\_\_\_\_\_\_\_\_\_\_\_\_\_\_\_\_\_\_\_\_\_\_\_\_\_\_\_\_\_\_\_\_\_\_\_\_\_\_\_\_\_\_\_\_\_*

La computación en Red, el uso de Internet, correo electrónico, sistemas de información, el trabajo en equipo, la educación virtual y otros aspectos informáticos se han convertido en los pilares fundamentales de las organizaciones que se preparan al desafío de este milenio, es de gran importancia entonces que las instituciones que ofrecen servicios de calidad educativa cuenten con estos recursos y es obligación de quienes realizan los estudios de implementación, dar las directrices necesarias para el diseño de ambientes físicos que permitan la instalación de redes computacionales.

*\_\_\_\_\_\_\_\_\_\_\_\_\_\_\_\_\_\_\_\_\_\_\_\_\_\_\_\_\_\_\_\_\_\_\_\_\_\_\_\_\_\_\_\_\_\_\_\_\_\_\_\_\_\_\_\_\_\_\_\_\_\_\_\_\_\_\_\_\_\_\_\_\_*

El carecer de tecnología informática en cualquier organización provoca que ésta tienda a desaparecer, más aún en los centros educativos en los que deben fortalecer los procesos administrativos y académicos; de tal manera que los educandos estén preparados para enfrentar los desafíos que en el campo profesional se presentaren.

El Instituto Superior Liceo Aduanero mantiene una reconocida reputación, la misión es: "Satisfacer las necesidades de la comunidad de la Región Norte del País, mediante la formación integral de la niñez y juventud con niveles de excelencia, disponiendo de personal calificado y comprometido, contribuyendo de esta manera al desarrollo del Ecuador" y proyectándose al futuro a través de su visión al constituirse en una Institución líder en la educación integral, de reconocido prestigio y credibilidad; gracias a la excelencia académica, a la calidad del personal docente y a su gestión transparente.

### **FASES DEL PROYECTO**

Los estudios realizados en el Instituto Técnico Superior Liceo Aduanero, para la implementación de la Red Lan arrojaron los siguientes resultados:

La implementación se realizará por fases, así se tiene:

En la Fase I se considera el Area de Sistemas, esto es el Centro de Cómputo y el Laboratorio de Computación, lo cual servirá como base para la extensión de la cobertura de la red hacia otras dependencias y es en la cual se realizará las mayores adquisiciones tanto en Software, Hardware y Dispositivos de Comunicación. Las estándares internacionales aplicados son: EIA/TIA 569, EIA/TIA 568, EIA/TIA 606, entre otros.

*\_\_\_\_\_\_\_\_\_\_\_\_\_\_\_\_\_\_\_\_\_\_\_\_\_\_\_\_\_\_\_\_\_\_\_\_\_\_\_\_\_\_\_\_\_\_\_\_\_\_\_\_\_\_\_\_\_\_\_\_\_\_\_\_\_\_\_\_\_\_\_\_\_*

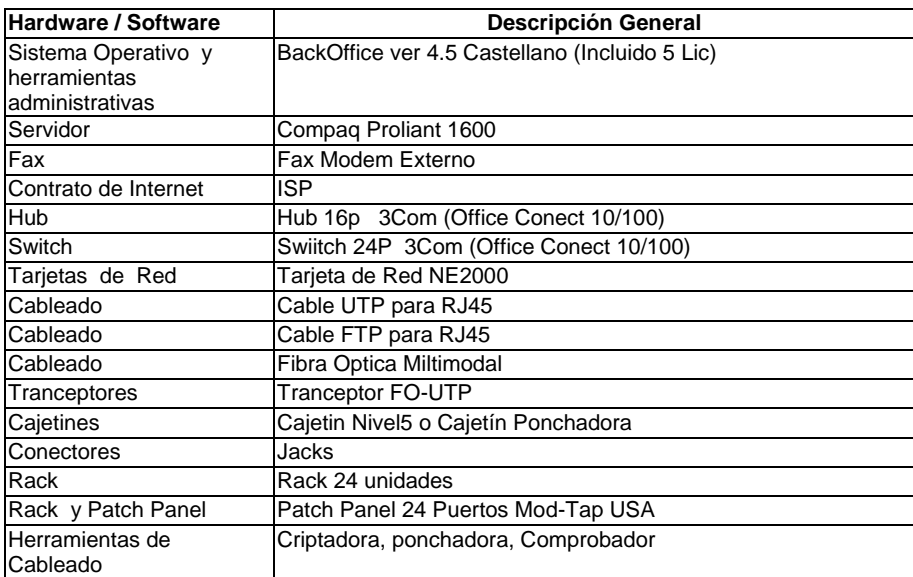

Los requerimientos para esta la implementación de esta fase son:

Nota: Todos los requerimientos deben cumplir con las estándares internacionales.

Concluida la primera fase se ha planificado iniciar con la Fase II del Proyecto extendiendo la Red hacia los departamentos: Vicerrectorado, Inspección, Sala de Profesores, Departamento de Orientación dotando de Estaciones Inteligentes de Trabajo, para mejorar la atención de cada uno de los departamentos y crear niveles de confidencialidad de la información que se maneja

En fase III la Red se extenderá la cobertura de la red hacia Biblioteca, Sala de Audio Visuales, Laboratorios, fortaleciendo la investigación y desarrollo de procesos que se realizan, apoyando la innovación educativa en el sitio de investigación.

*\_\_\_\_\_\_\_\_\_\_\_\_\_\_\_\_\_\_\_\_\_\_\_\_\_\_\_\_\_\_\_\_\_\_\_\_\_\_\_\_\_\_\_\_\_\_\_\_\_\_\_\_\_\_\_\_\_\_\_\_\_\_\_\_\_\_\_\_\_\_\_\_\_*

En fase IV la Red se extenderá hacia el bloque Administrativo Rectorado, Secretaría, Planeamiento, Investigación, Dep. Financiero con lo que se agilitará los procesos informáticos que se desarrollan en cada departamento.

Las fases V y VI contemplan la extensión de Red paulatinamente con la proyección de los nuevos edificios con que contará la Institución y conexiones remotas.

# **MODELO DE LA RED**

En las páginas siguientes se indica el modelo de la red para cada una de las fases, así como la integración de la misma.

# **Justificación del Hardware requerido para la red.**

Small Business Server se ha diseñado como una solución de un único servidor para pequeños negocios. Si la está instalando en una red ya existente como NetWare, LANtastic o Windows NT, necesitará migrar datos y aplicaciones a Small Business Server.

Los equipos clientes de una red Small Business Server deben cumplir unos requisitos mínimos de hardware y necesitan ejecutar un sistema operativo de red.

*\_\_\_\_\_\_\_\_\_\_\_\_\_\_\_\_\_\_\_\_\_\_\_\_\_\_\_\_\_\_\_\_\_\_\_\_\_\_\_\_\_\_\_\_\_\_\_\_\_\_\_\_\_\_\_\_\_\_\_\_\_\_\_\_\_\_\_\_\_\_\_\_\_*

*\_\_\_\_\_\_\_\_\_\_\_\_\_\_\_\_\_\_\_\_\_\_\_\_\_\_\_\_\_\_\_\_\_\_\_\_\_\_\_\_\_\_\_\_\_\_\_\_\_\_\_\_\_\_\_\_\_\_\_\_\_\_\_\_\_\_\_\_\_\_\_\_\_*

*\_\_\_\_\_\_\_\_\_\_\_\_\_\_\_\_\_\_\_\_\_\_\_\_\_\_\_\_\_\_\_\_\_\_\_\_\_\_\_\_\_\_\_\_\_\_\_\_\_\_\_\_\_\_\_\_\_\_\_\_\_\_\_\_\_\_\_\_\_\_\_\_\_*

*\_\_\_\_\_\_\_\_\_\_\_\_\_\_\_\_\_\_\_\_\_\_\_\_\_\_\_\_\_\_\_\_\_\_\_\_\_\_\_\_\_\_\_\_\_\_\_\_\_\_\_\_\_\_\_\_\_\_\_\_\_\_\_\_\_\_\_\_\_\_\_\_\_*

*\_\_\_\_\_\_\_\_\_\_\_\_\_\_\_\_\_\_\_\_\_\_\_\_\_\_\_\_\_\_\_\_\_\_\_\_\_\_\_\_\_\_\_\_\_\_\_\_\_\_\_\_\_\_\_\_\_\_\_\_\_\_\_\_\_\_\_\_\_\_\_\_\_*

*\_\_\_\_\_\_\_\_\_\_\_\_\_\_\_\_\_\_\_\_\_\_\_\_\_\_\_\_\_\_\_\_\_\_\_\_\_\_\_\_\_\_\_\_\_\_\_\_\_\_\_\_\_\_\_\_\_\_\_\_\_\_\_\_\_\_\_\_\_\_\_\_\_*

# Equipo servidor

Microsoft requiere la siguiente configuración mínima de equipo para Small Business Server. Se necesita el siguiente equipamiento mínimo:

*\_\_\_\_\_\_\_\_\_\_\_\_\_\_\_\_\_\_\_\_\_\_\_\_\_\_\_\_\_\_\_\_\_\_\_\_\_\_\_\_\_\_\_\_\_\_\_\_\_\_\_\_\_\_\_\_\_\_\_\_\_\_\_\_\_\_\_\_\_\_\_\_\_*

- Microprocesador Intel Pentium 120 Mhz (se recomienda Pentium 200 o superior) o microprocesadores RISC compatibles, como los sistemas Alpha de Digital.
- 64 megabytes o más de memoria de acceso aleatorio (RAM).
- Disco duro de 2 gigabytes.
- Monitor y tarjeta de vídeo SVGA, resolución de 800 x 600 o superior y 64K en colores.
- Unidad de CD-ROM.
- Uno o más modems para usar el servicio Modem Sharing, el servicio Fax, Acceso telefónico a redes y el software de acceso a Internet. Todos los modems deben ser de la misma marca y modelo citados en la Lista de compatibilidad de hardware de BackOffice Small Business Server.

Microsoft también recomienda lo siguiente:

- Discos duros adicionales para almacenamiento de archivos o discos en espejo (un duplicado de la información de su equipo que se actualiza dinámicamente).
- Líneas telefónicas adicionales dedicadas para fax y Acceso telefónico a redes.

Un sistema de alimentación ininterrumpida (UPS).

Para conexiones a Internet:

 Un módem de 28800 bps o superior para conexión telefónica a un Proveedor de Servicios de Internet.

*\_\_\_\_\_\_\_\_\_\_\_\_\_\_\_\_\_\_\_\_\_\_\_\_\_\_\_\_\_\_\_\_\_\_\_\_\_\_\_\_\_\_\_\_\_\_\_\_\_\_\_\_\_\_\_\_\_\_\_\_\_\_\_\_\_\_\_\_\_\_\_\_\_*

- Un módem o adaptador RDSI (ISDN, Red digital de servicios integrados) si tiene una línea RDSI y ha contratado un servicio RDSI con un ISP. Esto es más caro, pero proporciona mejor rendimiento.
- Una tarjeta adaptadora de red adicional si su red se va a conectar directamente a Internet. Esta es la mejor solución para proporcionar una conexión continua a Internet.

# **Equipos clientes**

Microsoft Small Business Server funciona con diversos equipos clientes. Los usuarios pueden tener acceso a todas las características de Small Business Server desde los siguientes equipos:

- Microsoft Windows 95, 98, ME.
- Microsoft Windows NT Workstation 4.0

Necesita el siguiente hardware para un equipo cliente sobre una red Small Business Server.

PC con un procesador 386DX o superior (se recomienda 486DX o superior).

*Elaborado por: Francisco R. Cervantes R. Pág. 166*

**Comentario [PSW1]:** Post-beta: add other clients: NTW 4.0, WFW3.11

- *\_\_\_\_\_\_\_\_\_\_\_\_\_\_\_\_\_\_\_\_\_\_\_\_\_\_\_\_\_\_\_\_\_\_\_\_\_\_\_\_\_\_\_\_\_\_\_\_\_\_\_\_\_\_\_\_\_\_\_\_\_\_\_\_\_\_\_\_\_\_\_\_\_* Se recomiendan 8 MB o más de RAM (se recomiendan 16 MB) para Windows 95.
	- Se recomiendan 16 MB o más de RAM para Windows NT Workstation.
	- Una unidad de disco de 3,5 pulgadas de alta densidad.
	- Se recomiendan 60 MB de espacio libre en el disco duro.
	- Tarjeta de vídeo VGA o superior, resolución de 800 x 600 y 256K colores.
	- Asegúrese de que utiliza un adaptador de red de los incluidos en la Lista de compatibilidad de hardware de Small Business Server.

Si va a tener acceso a su equipo servidor mediante Acceso telefónico a redes, tenga en cuenta los siguientes requisitos adicionales:

- Un módem compatible.
- Protocolo de conexión PPP instalado.

Con una configuración adicional, los siguientes equipos clientes pueden usar todas las características de Small Business Server:

- Microsoft Windows NT Workstation 3.x.
- Microsoft Windows 3.x.
- MS-DOS.
- El sistema operativo Apple Macintosh.
- Varias Versiones de UNÍX.

### **Tarjetas adaptadoras de red**

Las tarjetas adaptadoras de red son placas o tarjetas de hardware que se colocan en ranuras vacías de la parte posterior de sus equipos clientes y del servidor. Las tarjetas se conectan físicamente al cable que enlaza a los equipos de la red. Las tarjetas de red también se pueden conectar a sus equipos clientes mediante puertos serie. Además de proporcionar la conexión física, estas tarjetas:

*\_\_\_\_\_\_\_\_\_\_\_\_\_\_\_\_\_\_\_\_\_\_\_\_\_\_\_\_\_\_\_\_\_\_\_\_\_\_\_\_\_\_\_\_\_\_\_\_\_\_\_\_\_\_\_\_\_\_\_\_\_\_\_\_\_\_\_\_\_\_\_\_\_*

- **Preparan los datos** de forma que puedan ir a través del cable. La tarjeta adaptadora de red convierte los bits de datos conforme van del equipo al cable y viceversa.
	- **Direccionan los datos** Cada tarjeta de red tiene su propia dirección única, que otorga al flujo de datos. La tarjeta proporciona a los datos un identificador cuando los envía a la red y permite a los datos buscar un determinado equipo para saber dónde saltar fuera del cable.
	- **Controlan el flujo de datos** La tarjeta contiene memoria RAM que ayuda a controlar el ritmo de los datos de forma que no sobrecarguen el equipo receptor o el cable.
	- **Realizan (y acuerdan) la conexión con otro equipo** Antes de enviar realmente los datos, la tarjeta adaptadora de red inicia un diálogo electrónico con el otro equipo de la red con el que desea comunicarse, de la misma manera que dos malabaristas tienen que ensayar para que su actuación resulte un éxito. Se ponen de acuerdo en cosas como el tamaño máximo de los grupos de datos que se enviarán, la cantidad total de datos, el intervalo de tiempo entre fragmentos de datos, la cantidad de tiempo que transcurre antes de confirmar si los datos han llegado correctamente y cuántos datos puede almacenar cada tarjeta antes de colapsarse.

### **Concentradores y enrutadores**

Probablemente necesitará concentradores y enrutadores para la red (si no ahora, quizás en el futuro a medida que crezca su red). Cuando adquiera estos componentes, el consejo es el mismo que para el cable: a menos que sólo tenga unos pocos equipos clientes y estén todos razonablemente juntos, busque a alguien que realice la instalación del cableado y una instalación duradera de la red. A continuación se resumen las funciones de los concentradores y enrutadores:

*\_\_\_\_\_\_\_\_\_\_\_\_\_\_\_\_\_\_\_\_\_\_\_\_\_\_\_\_\_\_\_\_\_\_\_\_\_\_\_\_\_\_\_\_\_\_\_\_\_\_\_\_\_\_\_\_\_\_\_\_\_\_\_\_\_\_\_\_\_\_\_\_\_*

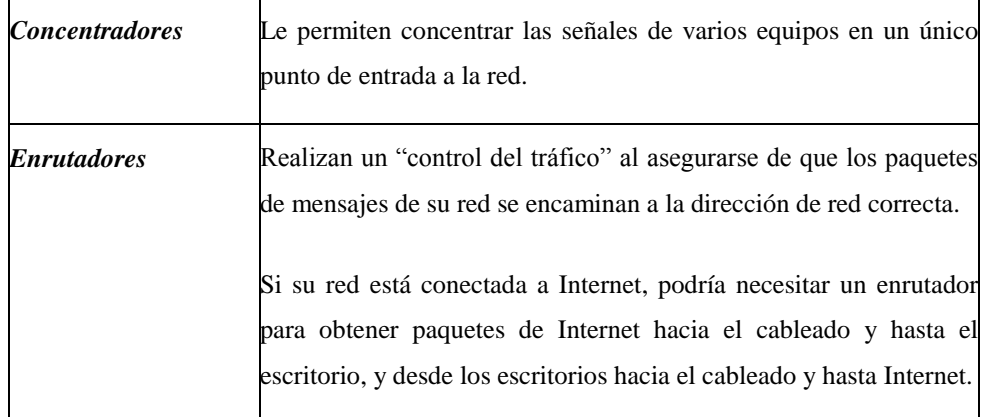

# **Justificación del Software**

Luego de haber realizado los estudios correspondientes a este campo y dada la naturaleza de la Institución, se plantea la utilización de Microsoft® BackOffice® Small Business Server como una herramienta que permitirá cumplir con el objetivo de compartir información y comunicación sin limitaciones. Con Small Business Server, los usuarios obtienen todas las características de una red integrada y las herramientas que necesitan para comunicarse más allá de su negocio con el resto del mundo.

*\_\_\_\_\_\_\_\_\_\_\_\_\_\_\_\_\_\_\_\_\_\_\_\_\_\_\_\_\_\_\_\_\_\_\_\_\_\_\_\_\_\_\_\_\_\_\_\_\_\_\_\_\_\_\_\_\_\_\_\_\_\_\_\_\_\_\_\_\_\_\_\_\_* Seguidamente se describe brevemente las características principales de Microsoft® BackOffice® Small Business Server.

### **Servicios de archivo, impresión y aplicaciones**

*Microsoft Windows*® *NT Server* proporciona un sistema operativo seguro y confiable que puede utilizar para administrar una organización y conectarse a Internet. Los usuarios pueden compartir archivos electrónicamente, hacer copia de seguridad de información crítica en un área de almacenamiento compartido y compartir equipos como impresoras láser y modems.

Small Business Server proporciona un conjunto completo de servicios que incluye *Microsoft Internet Information Server*, una plataforma para aplicaciones de World Wide Web, y *Microsoft SQL Server*™, una base de datos eficiente y segura para aplicaciones comerciales.

#### **Servicios de comunicación fáciles y eficientes**

Small Business Server proporciona servicios de comunicación completos y fáciles de utilizar. *Microsoft Exchange Server* y *Microsoft Outlook*™ permiten a los usuarios comunicarse entre sí y con el resto del mundo: a través de Internet mediante correo electrónico, carpetas públicas de Exchange, grupos de discusión, servicios de lista y características de agenda. *Servicio Microsoft Fax* permite enviar faxes desde un equipo cliente y administrar de forma centralizada los faxes entrantes. Además, los usuarios pueden conectarse al servidor desde la casa o cuando estén de viaje con el *Servicio de acceso remoto* de Microsoft Windows NT.

### **Fácil acceso a Internet**

El *Asistente para la conexión a Internet* le ayuda a encontrar rápidamente un proveedor de servicios Internet (ISP) y a registrar su organización en Internet. *Microsoft Proxy Server*

proporciona un acceso rápido y seguro a Internet desde los escritorios individuales. *Modem Pooling* permite compartir modems desde una ubicación central y conectarse a modems compartidos desde equipos individuales.

*\_\_\_\_\_\_\_\_\_\_\_\_\_\_\_\_\_\_\_\_\_\_\_\_\_\_\_\_\_\_\_\_\_\_\_\_\_\_\_\_\_\_\_\_\_\_\_\_\_\_\_\_\_\_\_\_\_\_\_\_\_\_\_\_\_\_\_\_\_\_\_\_\_*

# **La Red Small Businnes Server**

La red utilizada en empresas de tamaño pequeño o medio es una *Red de área local* (LAN). Hay dos tipos de LAN: redes LAN de igual a igual y redes LAN con un servidor dedicado.

Small Business Server se ejecuta en un equipo central dedicado (el equipo servidor) donde se almacenan las aplicaciones, archivos y mensajes de correo electrónico.

También actúa como concentrador central para compartir impresoras, realizar copias de seguridad globales, proporcionar seguridad de red, proporcionar acceso a Internet y realizar una administración general de la red.

La mayoría de los pequeños negocios instalan Small Business Server o cambian de una LAN de igual a igual a Small Business Server por cuatro razones principales:

## **Coherencia de software y flexibilidad de hardware**

Cuando ejecuta las aplicaciones desde un servidor, se sabe que todos los usuarios de la empresa tienen las mismas versiones de procesador de textos, hoja de cálculo, paquete gráfico o base de datos, por lo que pueden compartir archivos fácilmente. Cuando actualiza el software del servidor, todos se actualizan automáticamente.

En términos de hardware, tiene más flexibilidad en las estaciones de trabajo individuales que posee. A diferencia de los equipos de una red de igual a igual, los equipos individuales no tienen que ser suficientemente poderosos como para controlar el tráfico de la red, ya que el servidor realiza esta tarea.

### **Almacenamiento central de datos**

En una red de igual a igual, cuando una máquina deja de funcionar, toda la información de esa máquina queda inaccesible para el resto de la red. Esto puede ocurrir siempre que alguien se vaya a casa por la noche, apague el equipo y lo tenga protegido con contraseña de forma que nadie más pueda tener acceso a él. Cuando se tiene un servidor central, los usuarios autorizados pueden obtener datos cuando los necesiten.

*\_\_\_\_\_\_\_\_\_\_\_\_\_\_\_\_\_\_\_\_\_\_\_\_\_\_\_\_\_\_\_\_\_\_\_\_\_\_\_\_\_\_\_\_\_\_\_\_\_\_\_\_\_\_\_\_\_\_\_\_\_\_\_\_\_\_\_\_\_\_\_\_\_*

#### **Seguridad**

Cuando se tiene un servidor dedicado, una persona puede administrar y supervisar la red, y la organización puede aplicar estándares, contraseñas y procedimientos que impiden que las personas no autorizadas obtengan acceso a los datos de la empresa. También es mucho más fácil evitar que los virus (programas software que manipulan los datos) infecten las PC desde fuentes externas como software shareware o Internet.

### **Copias de seguridad**

Puesto que la información importante de una empresa, como los informes financieros y las listas de clientes, se mantiene en un servidor central, es mucho más fácil realizar copias de seguridad de esos datos que confiar en que los usuarios realicen periódicamente copias de seguridad de sus equipos individuales. Con Small Business Server, se puede incluso tener una unidad de disco "en espejo". La información se copia instantáneamente a una segunda unidad de disco, de forma que si la primera unidad del sistema deja de funcionar, puede cambiar a la otra y seguir trabajando.

### **El sistema operativo de red**

El *sistema operativo de red* para los objetivos de esta tesis es Microsoft BackOffice Small Business Server, que se basa en el sistema operativo Windows NT Server. El sistema operativo de red controla las operaciones del servidor, permite decidir quién tiene acceso a

él y regula la información que fluye desde los distintos clientes de la red a los demás, a las impresoras, a los modems o a las unidades de CD-ROM que están compartidas por los equipos clientes, y desde el equipo cliente a sí mismo. Es un enorme trabajo.

*\_\_\_\_\_\_\_\_\_\_\_\_\_\_\_\_\_\_\_\_\_\_\_\_\_\_\_\_\_\_\_\_\_\_\_\_\_\_\_\_\_\_\_\_\_\_\_\_\_\_\_\_\_\_\_\_\_\_\_\_\_\_\_\_\_\_\_\_\_\_\_\_\_*

Parte del software del sistema operativo de red es el *redirector de red*, llamado así porque dirige y redirige comandos que están fluyendo por la red. El redirector "recopila" todos los comandos que llegan a través de la red y los examina para ver si un comando es algo que el servidor de red debería tener en cuenta o si el comando se pasa a un equipo cliente para que lo ejecute.

## **MODEM Sharing**

Tras instalar el servicio Modem Sharing Server, los usuarios de la red pueden usar los modems para conectarse a redes remotas, sistemas de boletín electrónico y servicios en línea como Microsoft Network y CompuServe.

Microsoft Modem Sharing Server permite agrupar en un conjunto varios modems instalados en el servidor. A continuación, los usuarios podrán conectarse y usar el conjunto de modems de la misma manera en que utilicen modems conectados a los puertos COM de sus equipos. Mediante los modems compartidos desde Small Bussiness Server, se reducen los costos de hardware. Los usuarios ya no necesitarán modems para equipos individuales.

Cuando los usuarios necesitan acceso a una red remota o a un servicio en línea, simplemente ejecutan la aplicación.

La aplicación usa un puerto COM que está conectado a través de la red con un conjunto de modems de Small Business Server. Se utiliza un módem disponible del conjunto de modems para marcar la red remota o el servicio en línea. Si hay más de un módem en el conjunto de modems, su servidor utilizará automáticamente el siguiente módem disponible del conjunto.

# **Servidor de Fax**

Después de que Small Business Server instale el servicio Microsoft Fax, puede recibir faxes en el equipo con Small Business Server y enviar faxes desde cualquier equipo cliente de fax.

*\_\_\_\_\_\_\_\_\_\_\_\_\_\_\_\_\_\_\_\_\_\_\_\_\_\_\_\_\_\_\_\_\_\_\_\_\_\_\_\_\_\_\_\_\_\_\_\_\_\_\_\_\_\_\_\_\_\_\_\_\_\_\_\_\_\_\_\_\_\_\_\_\_*

El servicio Microsoft Fax proporciona servicios de fax a los clientes de la red. Después de que los usuarios hayan instalado el software cliente de fax, podrán enviar documentos por fax y mensajes por correo electrónico a través de esos modems.

El servicio Microsoft Fax crea impresoras de fax compartidas en Small Business Server que los usuarios utilizan para enviar faxes. Los usuarios pueden agregar una impresora de fax a la carpeta Impresoras de la misma forma que agregan cualquier otra impresora compartida de red. Después, cuando impriman un documento mediante la impresora de fax o dirijan un mensaje de correo electrónico a un destinatario de fax, la impresora del equipo con Small Business Server hará todo el trabajo de llamar al destinatario y entregar el fax.

El servicio Microsoft Fax responde las llamadas de fax entrantes. Puede elegir qué hacer con los faxes una vez recibidos por el servicio Microsoft Fax. Puede:

- Imprimir los faxes a medida que se reciben.
- Guardar los faxes en una carpeta en cualquier lugar de la red.
- Entregar los faxes en el buzón de una persona de la organización que después los enruta a los destinatarios de la organización.

Para mayor flexibilidad, puede entregar los faxes recibidos a más de uno de estos destinos.

### **Servicio de acceso remoto (RAS)**

El Acceso telefónico a redes permite a los usuarios que trabajan en casa y a los que están de viaje trabajar como si estuvieran conectados directamente a la red. Estos usuarios pueden enviar y recibir correo electrónico, enviar documentos por fax e imprimir archivos en una impresora de la oficina como si estuvieran realmente en la oficina.

*\_\_\_\_\_\_\_\_\_\_\_\_\_\_\_\_\_\_\_\_\_\_\_\_\_\_\_\_\_\_\_\_\_\_\_\_\_\_\_\_\_\_\_\_\_\_\_\_\_\_\_\_\_\_\_\_\_\_\_\_\_\_\_\_\_\_\_\_\_\_\_\_\_*

El Servicio de acceso remoto (RAS) es un servicio de red que se instala con Small Business Server durante el proceso de instalación. El servidor, actuando como un "servidor de RAS", responde a las llamadas de los usuarios remotos que se conectan telefónicamente mediante un módem. El servicio RAS comprueba la información de inicio de sesión del usuario y mantiene la conexión de acceso telefónico hasta que la termina el usuario o el administrador de la red.

### **Exchange Server**

La creación, el mantenimiento y el uso de un sistema de correo electrónico en la intranet o en Internet mediante Small Business Server es fácil gracias a Microsoft Exchange Server y Microsoft Outlook

Microsoft Exchange Server es un eficiente sistema de mensajería que permite a los miembros de la organización intercambiar información con otros, incluyendo aquellos que utilicen diferentes sistemas de mensajería.

El software cliente de correo electrónico Microsoft Outlook se instala en cada estación de trabajo con Microsoft Windows 95, 98, ME o Microsoft Windows NT que se vaya a utilizar para mensajería electrónica y agenda.

Una organización depende del sistema de mensajería Microsoft Exchange Server para las comunicaciones y el flujo de la información crítica de negocios y cotidiana. Cuando está adecuadamente diseñado e implementado, el sistema de mensajería proporciona servicios

*\_\_\_\_\_\_\_\_\_\_\_\_\_\_\_\_\_\_\_\_\_\_\_\_\_\_\_\_\_\_\_\_\_\_\_\_\_\_\_\_\_\_\_\_\_\_\_\_\_\_\_\_\_\_\_\_\_\_\_\_\_\_\_\_\_\_\_\_\_\_\_\_\_* confiables y un rendimiento óptimo que cubre el desarrollo y las crecientes necesidades de su organización.

Sin embargo, para asegurar el funcionamiento continuo y óptimo del sistema de mensajería, la organización necesita realizar diversos procedimientos de mantenimiento continuo, como hacer copias de seguridad del sistema. La ausencia de mantenimiento del sistema puede llevar a una degradación del rendimiento y aumenta el riesgo de desastres en el sistema de mensajería como los fallos de servidor y la pérdida de datos críticos. Microsoft Exchange Server proporciona todos los servicios necesarios para que los clientes de correo electrónico envíen y reciban correo electrónico en la red local. Microsoft Exchange Server también proporciona conectividad con los servicios de correo electrónico de Internet, lo que permite a los clientes de la red local comunicarse con otros que tengan cuentas de correo electrónico de Internet.

## **RangeLAN2 Ethernet and Token Ring Access Points**

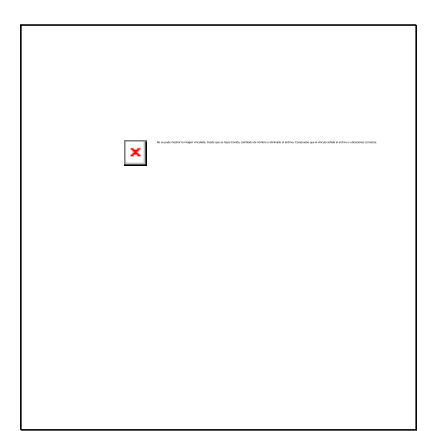

**Otorgando conectividad móvil a su red local Ethernet o Token Ring**

Los puntos de acceso (AP) Ethernet y Token Ring RangeLAN2 ofrecen conectividad basada en estándars desde su red cableada Ethernet o Token Ring a la inalámbrica RangeLAN2 o de cualquier otro producto certificado OpenAir. Con características de gestión completas, fácil instalación, durabilidad y fiabilidad excepcionales, y

unas prestaciones sobresalientes, los puntos de acceso de Proxim cubren sus requisitos para equipamiento de red inalámbrica de calidad industrial.

Los AP RangeLAN2 usan la tecnología patentada de Proxim spread spectrum por salto de frecuencias (FHSS).

### **Múltiples Opciones de Gestión para Satisfacer sus Necesidades**

Gestione sus puntos de acceso RangeLAN2 usando el interfaz de red por cable, la red inalámbrica, un terminal conectado al puerto serie o incluso un línea telefónica entrante (módem no incluído). Elija telnet, un navegador web o SNMP como interfaz para monitorizar tráfico remotamente, establecer parámetros de configuración y actualizar el software. Diagnósticos avanzados ayudan a aislar problemas. Los AP RangeLAN2 soportan muchos agentes SNMP standard y el MIB empresarial de Proxim para una gestión inteligente. Los traps SNMP notifican condiciones de error o violaciones en la seguridad. Las extensas posibilidades de gestión disponibles en los AP RangeLAN2 pueden hacer que la instalación sea la primera y última visita a la unidad.

**Diseñado para Entornos Industriales**.

Los AP RangeLAN2 son pequeños y ligeros, suficientemente robustos para situarlos en los entornos industriales más duros. Los AP RangeLAN2 dan concectividad a sus localizaciones mas complicadas, con una amplia ventana de temperaturas y un diseño mecánicamente robusto (sin partes móviles).

*\_\_\_\_\_\_\_\_\_\_\_\_\_\_\_\_\_\_\_\_\_\_\_\_\_\_\_\_\_\_\_\_\_\_\_\_\_\_\_\_\_\_\_\_\_\_\_\_\_\_\_\_\_\_\_\_\_\_\_\_\_\_\_\_\_\_\_\_\_\_\_\_\_*

#### **Ancho de Banda Optimizado**.

Todos los AP RangeLAN2 pueden filtrar tráfico a velocidad del cable, manteniendo tráfico innecesario fuera de las ondas y optimizando el comportamiento en redes cargadas. Una amplia variedad de filtros de protocolo y de broadcast permiten al diseñador de la red eliminar tráfico de la red inalámbrica. Los AP de Proxim se ajustan a los protocolos de gestión de contención del nivel de acceso al medio para optimizar el rendimiento basado en las carga actual de la red.

#### **La Tecnología XR Ofrece la más Amplia Cobertura Posible.**

Para permitir la más amplia cobertura, la tecnología XR de Proxim dispara la potencia de salida de la radio hasta los 500mW\*. Disponible en los AP Ethernet y Token Ring, la tecnología XR proporciona incrementos en el área de cobertura que se aproximan al 30% en el interior y al 100% en el exterior. los AP equipados con tecnología XR son completamente compatibles con todos los productos RangeLAN2 y certificados OpenAir. Una circuitería mejorada en el receptor, con AP con tecnología XR, le permite usar los clientes existentes mientras se beneficia del alcance extendido.

### **Especificaciones**:

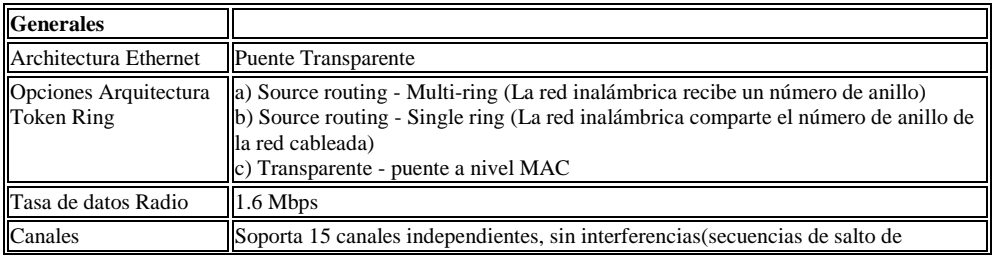

# *Características técnicas de los componentes de una Red Inalámbrica. - ANEXO C*

*\_\_\_\_\_\_\_\_\_\_\_\_\_\_\_\_\_\_\_\_\_\_\_\_\_\_\_\_\_\_\_\_\_\_\_\_\_\_\_\_\_\_\_\_\_\_\_\_\_\_\_\_\_\_\_\_\_\_\_\_\_\_\_\_\_\_\_\_\_\_\_\_\_*

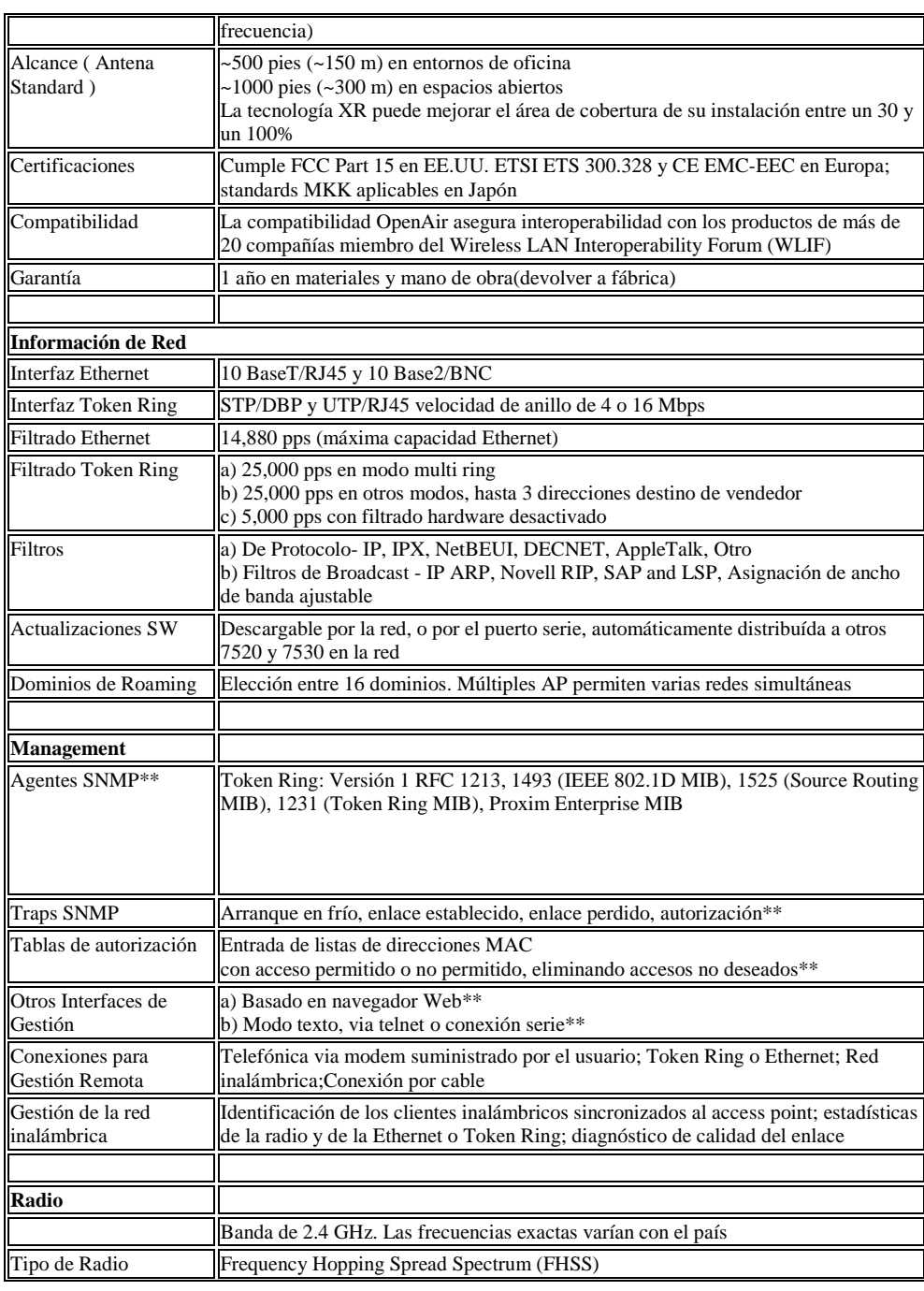

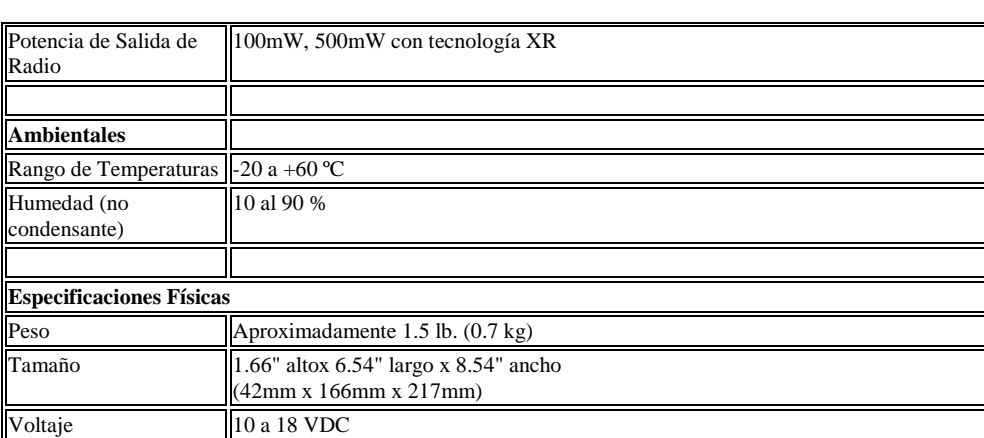

*Características técnicas de los componentes de una Red Inalámbrica. - ANEXO C*

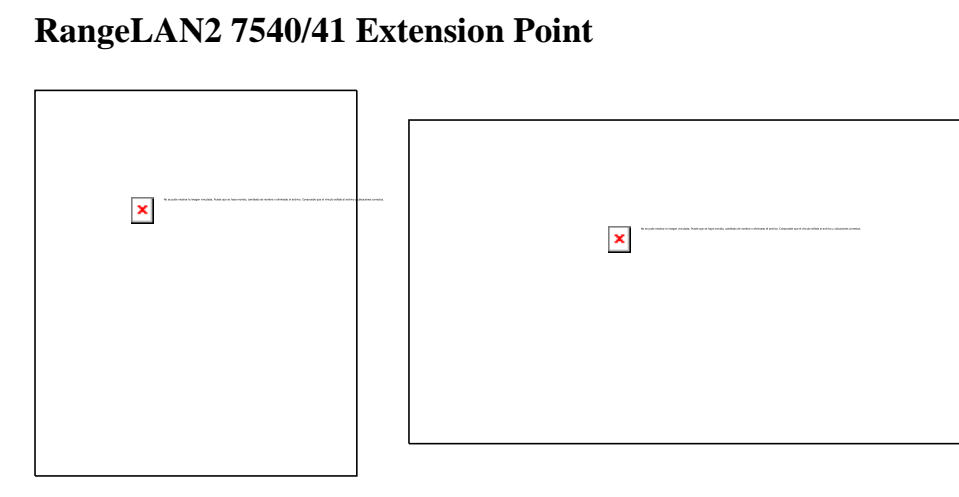

**Extienda la Red Inalámbrica a Areas Fuera del Alcance del Cableado de Red**.

El Extension Point (EP) RangeLAN2 7540 ofrece cobertura inalámbrica en lugares que parecían imposibles. La innovadora arquitectura 10BaseFree™ de Proxim ofrece movilidad de datos como si fuera un Access Point, pero sin el inconveniente de una conexión cableada. Usando una radio para dar cobertura a las estaciones locales y una segunda para retransmitir los datos hacia la red local cableada, la arquitectura maximiza las prestaciones, el diseño de la red, y la robustez en la recuperación de fallos. Aún mejor, los EP son compatibles con tosos los dispositivos finales que cumplan con OpenAir™

Los EP de la familia RangeLAN2 7540 Series usan la tecnología patentada de Proxim frequency-hopping spread-spectrum (FHSS). Los productos basados en esta tecnología han sido nombrados "Editors' Choice" en la revista PC Magazine's y Producto del año en LAN Magazine. Hay mas fabricantes OEM con tecnología RangeLAN2 que con todas las demás tecnologías radio juntas.

#### **La Arquitectura de Dos Radios Ofrece Rendimiento**.

La arquitectura de dos radios 10BaseFree previene el "bloqueo" de las estaciones móviles mediante el uso de un enlace con la red troncal con su propio canal ortogonal. La

asignación de ancho de banda dinámica reserva el ancho de banda para los enlaces con la red troncal bajo cualquier carga de la red. Otras soluciones comprometen las prestaciones con diseños de una radio, forzando la compartición del ancho de banda entre datos entrantes, estaciones locales y tráfico saliente.

*\_\_\_\_\_\_\_\_\_\_\_\_\_\_\_\_\_\_\_\_\_\_\_\_\_\_\_\_\_\_\_\_\_\_\_\_\_\_\_\_\_\_\_\_\_\_\_\_\_\_\_\_\_\_\_\_\_\_\_\_\_\_\_\_\_\_\_\_\_\_\_\_\_*

**Configuración SmartAttach&trade**; **Para una Robusta Recuperación ante Fallos**. Topologías simples o complejas, la serie de EP RangeLAN2 7540 ofrece a los diseñadores de red las opciones que necesitan. Las extensiones simples no requieren configuración alguna. Los diseños más complejos pueden usar SmartAttach para especificar conexiones preferidas y secundarias, estableciendo un comportamiento predecible y una fácil recuperación ante fallos.

### **Fácil de Manejar.**

La serie de EPs RangeLAN2 7540 incorpora características que facilitan la gestión y el diagnóstico. Las unidades que no pueden establecer una conexión con el tráfico troncal entran automáticamente en un "dominio de error," que libera los clientes conectados para buscar conexiones alternativas. Los gestores de red pueden conectarse al EP y solucionar problemas en el campo. También pueden usar telnet, SNMP, módem o una conexión directa por cable para revisar listas arborescentes de conexiones troncales actuales y otra información de gestión importante.

### **Especificaciones**

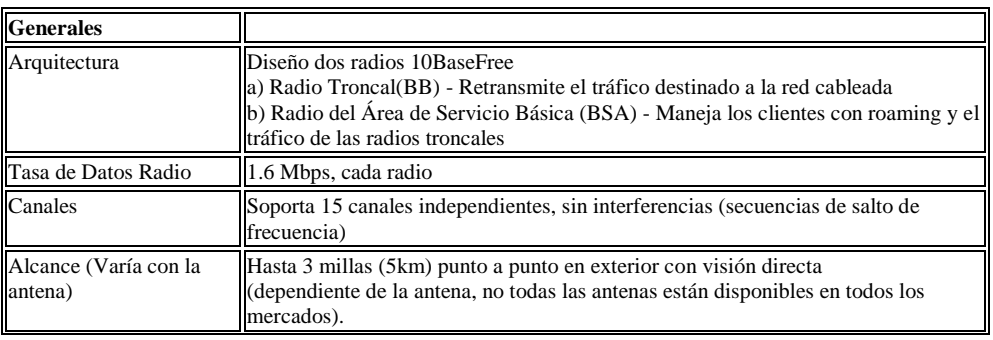

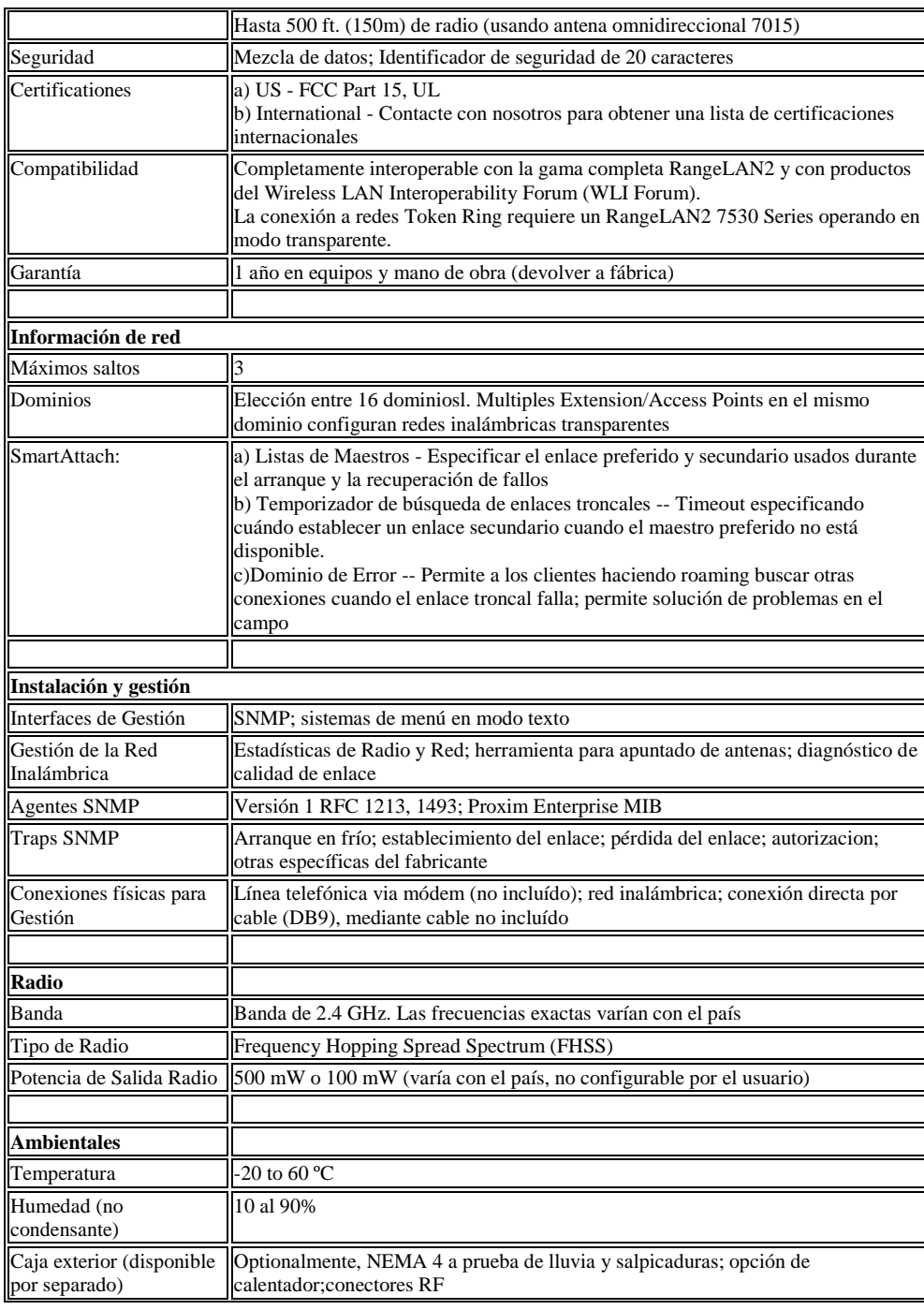

*Características técnicas de los componentes de una Red Inalámbrica. - ANEXO C*

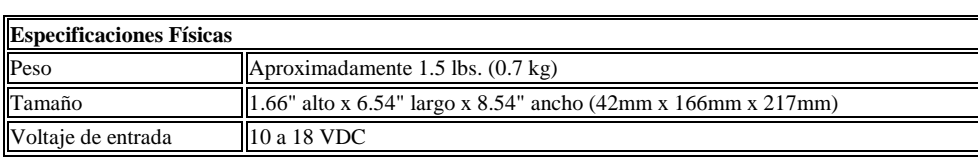

*\_\_\_\_\_\_\_\_\_\_\_\_\_\_\_\_\_\_\_\_\_\_\_\_\_\_\_\_\_\_\_\_\_\_\_\_\_\_\_\_\_\_\_\_\_\_\_\_\_\_\_\_\_\_\_\_\_\_\_\_\_\_\_\_\_\_\_\_\_\_\_\_\_*

# **Adaptador Ethernet RangeLAN2 7920/21**

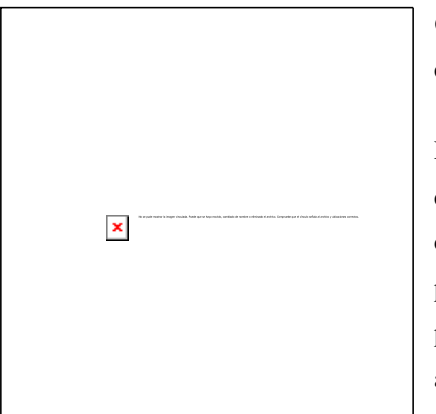

 $\pmb{\times}$ 

# **Conectividad LAN para cualquier dispositivo con interfaz Ethernet.**

No importa el sistema operativo o la plataforma que use, el adaptador serie RangeLAN2 le ofrece conectividad inalámbrica directamente. El procesamiento interno de bridging reenvía los paquetes de la red sin modificación alguna para su aplicación. Los adaptadores Ethernet RangeLAN2 hacen la instalación de hardware y drivers un

asunto del pasado. Los adaptadores Ethernet RangeLAN2 7920 proveen conectividad inalámbrica a PCs, Macintosh y ordenadores UNIX, impresoras, equipos médicos, de fabricación, industriales, de transporte o educacionales con los interfaces ethernet incluídos. Con el adaptador Ethernet, la fabricación de equipos se vuelve móvil. En el entorno industrial, los PLCs y sensores son capaces de comunicarse sin cables a través incluso de varios kilómetros. Adaptándose a requisitos de temporada de detallistas, los terminales, scanners, básculas e impresoras se mueven fácilmente mientras se comunican usando el adaptador Ethernet. El equipo médico, como monitores y analizadores pueden hacerse

portátiles para servir mejor a los pacientes y a los empleados. En la industria del transporte, los adaptadores ethernet incorporan un nuevo nivel de inteligencia en vehículos como camiones, autobuses y equipo pesado.

*\_\_\_\_\_\_\_\_\_\_\_\_\_\_\_\_\_\_\_\_\_\_\_\_\_\_\_\_\_\_\_\_\_\_\_\_\_\_\_\_\_\_\_\_\_\_\_\_\_\_\_\_\_\_\_\_\_\_\_\_\_\_\_\_\_\_\_\_\_\_\_\_\_*

#### **Instalación Plug and Play**.

El adaptador Ethernet RangeLAN2 7920 está diseñado para una instalación plug and play. Conéctelo al puerto ethernet de cualquier dispositivo para establecer una conexión con la red inalámbrica RangeLAN2 u OpenAir<sup>™</sup>. Los conmutadores externos, y un menú de configuración fácil de utilizar accesible via un puerto serie están disponibles.

#### **Diseñado para entornos Industriales y de Fabricación**.

Esta unidad pequeña y ligera está suficientemente protegida para ser colocada en los entornos industriales o de fabricación más duros. El adaptador Ethernet RangeLAN2 7920 le ofrece conectividad a sus instalaciones más complicadas con su amplio rango de temperaturas y un diseño mecánico robusto.

#### **Instalación como Concentrador de Grupo de Trabajo**.

El adaptador Ethernet RangeLAN2 7920 ofrece conectividad a redes pequeñas con otros dispositivos RangeLAN2. Soporta un máximo de ocho nodos cableados con su puerto ethernet. También soporta topologías de una sóla celda para una pequeña cobertura inalámbrica, donde no se requiere roaming.

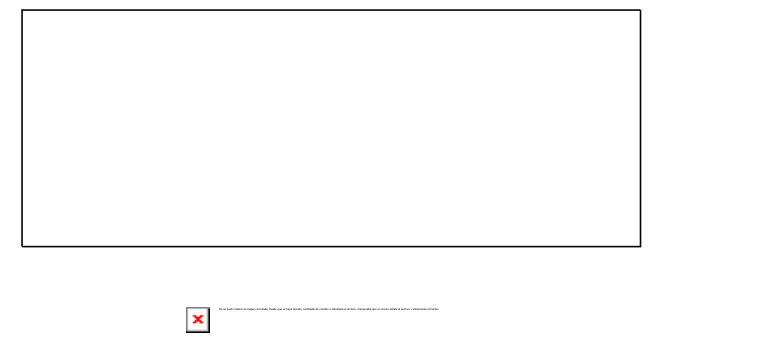

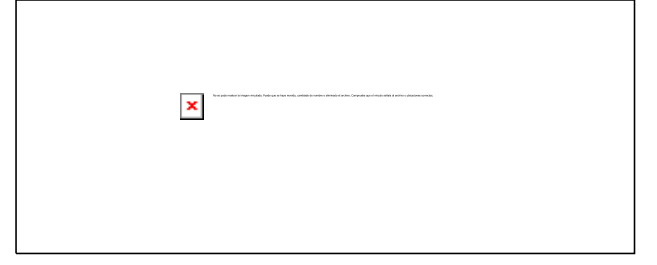

**Portabilidad y Soluciones de Sustitución del Cable a todos los dispositivos Ethernet**

*\_\_\_\_\_\_\_\_\_\_\_\_\_\_\_\_\_\_\_\_\_\_\_\_\_\_\_\_\_\_\_\_\_\_\_\_\_\_\_\_\_\_\_\_\_\_\_\_\_\_\_\_\_\_\_\_\_\_\_\_\_\_\_\_\_\_\_\_\_\_\_\_\_*

**Instalación de redes inalámbricas de bajo tráfico, bajo coste y de una sola celda**

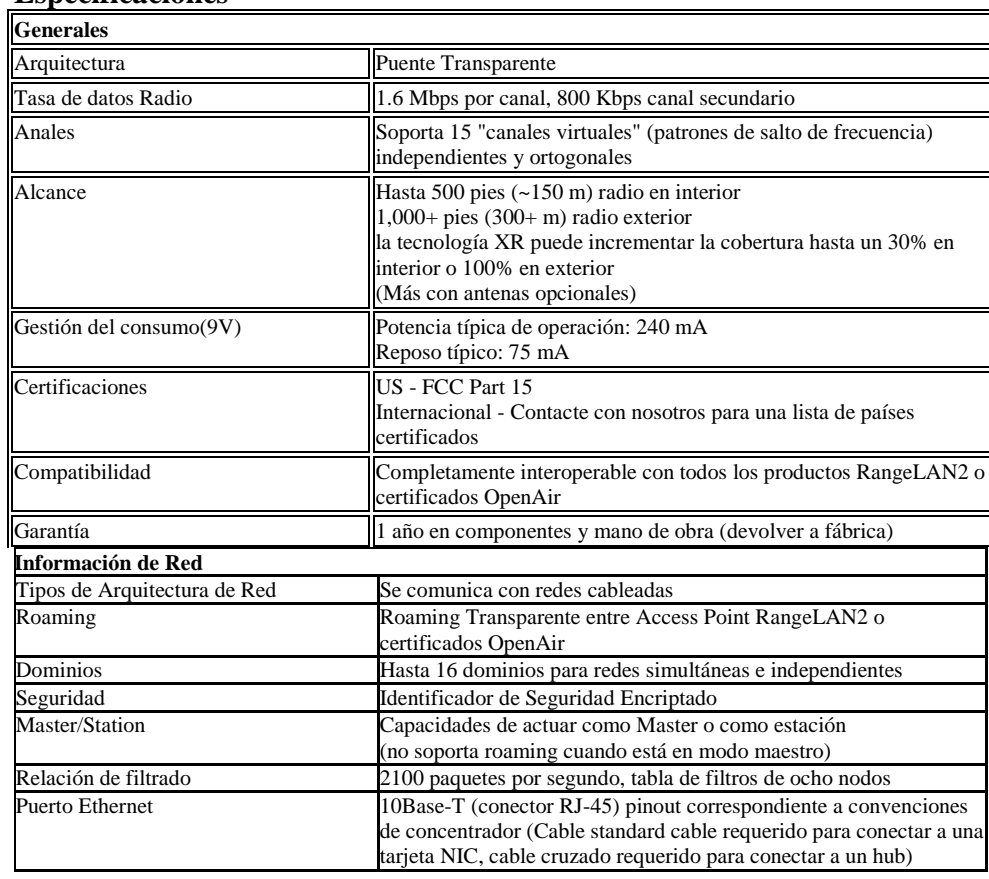

### **Especificaciones**

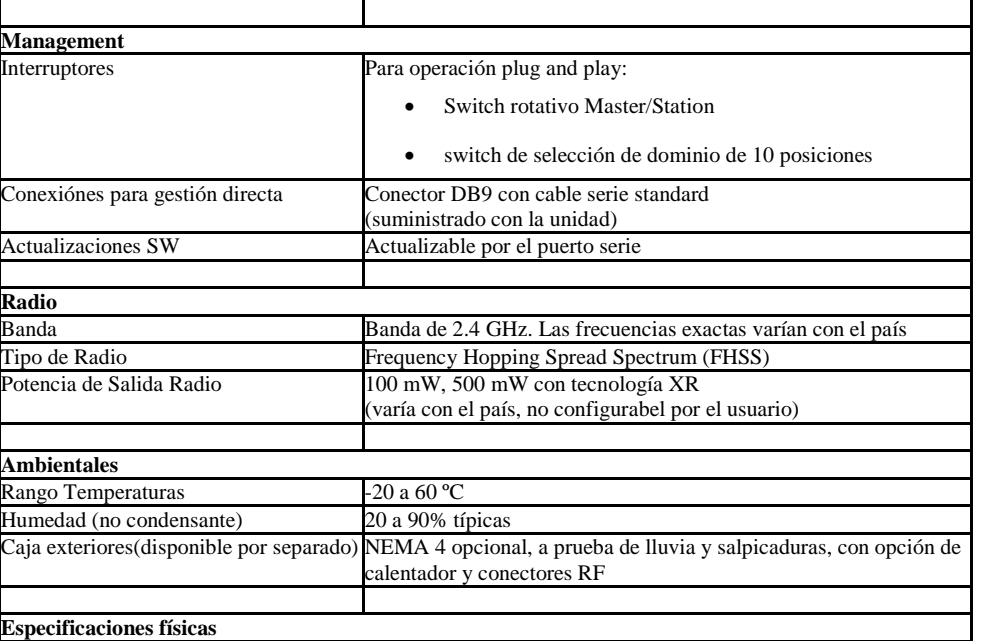

(1.37 cm x 8.4 cm x 3.4 cm) (sin contar el conector de antena)

Fuente de alimentación antena omnidireccional 1 dBi

Cable Serie Conector eléctrico

*Características técnicas de los componentes de una Red Inalámbrica. - ANEXO C*

*\_\_\_\_\_\_\_\_\_\_\_\_\_\_\_\_\_\_\_\_\_\_\_\_\_\_\_\_\_\_\_\_\_\_\_\_\_\_\_\_\_\_\_\_\_\_\_\_\_\_\_\_\_\_\_\_\_\_\_\_\_\_\_\_\_\_\_\_\_\_\_\_\_*

 $\pmb{\mathsf{x}}$ 

Destornillador para cambiar los interruptores

*Elaborado por: Francisco R. Cervantes R. Pág. 188*

Peso 9.2 onzas (260 gramos) Tamaño 5.40" La x 3.30" An x 1.35" Al

Accesorios Incluídos Manual de operaciones

Voltaje 6 a 15 VDC (conector 2.5 mm DC)

# **Tarjeta RangeLAN2 7100**

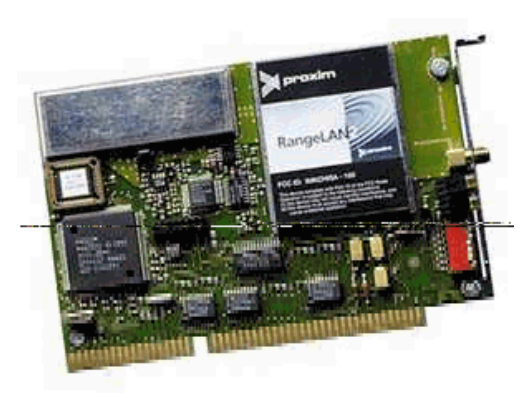

La tarjeta RangeLAN2 7100 ISA es un adaptador de red inalámbrica de amplia cobertura y altas prestaciones para ordenadores con bus AT. La tasa de 1.6 Mbps es más que suficiente para los requisitos de la mayoría de las aplicaciones PC standard, haciendo de ella una plataforma inalámbrica ideal para los entronos LAN de alta velocidad. La familia RangeLAN2

también ofrece el alcance más alto de cualquier producto de su clase, llegando a funcionar a una distancia de hasta 500 pies en entornos de oficina típicos y de 1000 pies en espacios abiertos. Además, la familia RangeLAN2 ofrece acceso transparente a entornos de red cableada standard.

La tarjeta RangeLAN2 7100 provee una extensión inalámbrica fácil de utilizar para equipos de sobremesa en cualquier red cliente servidor que sea difícil o cara de cablear. También puede ser usada como una solución de red punto a punto independiente, para compañías pequeñas o departamentos. Con la especial arquitectura spread spectrum de Proxim, cualquier RangeLAN2 7100 que se conecte a una red inalámbrica puede funcionar como la estación base o punto de acceso para cualquier sistema RangeLAN2 que no esté físicamente cableado a la red.

#### **Arquitectura RangeLAN2.**

Proxim es el líder mundial en tecnología spread spectrum. La familia RangeLAN2 de Proxim establece un nuevo standard de calidad en el diseño de equipos radio spread spectrum. RangeLAN2 se basa en la tecnología de salto de frecuencias en la banda de los 2.4 GHz. La aproximación multicanal de la familia RangeLAN2 permite 15 redes

inalámbricas independientes operando en el mismo espacio físico, icrementando efectivamente la capacidad agregada de redes RangeLAN2 15 veces.

*\_\_\_\_\_\_\_\_\_\_\_\_\_\_\_\_\_\_\_\_\_\_\_\_\_\_\_\_\_\_\_\_\_\_\_\_\_\_\_\_\_\_\_\_\_\_\_\_\_\_\_\_\_\_\_\_\_\_\_\_\_\_\_\_\_\_\_\_\_\_\_\_\_*

### **Aplicaciones**

Punto de acceso a la red de bajo coste -- funciona con cualquier servidor o router PC con bus ISA.

- Conectividad para equipos de sobremesa
	- Oficinas difíciles de cablear
	- Translados temporales
	- Edificos antiguos
	- Pequeños negocios, oficinas en casa
	- Clases, centros de enseñanza

### **Especificaciones**

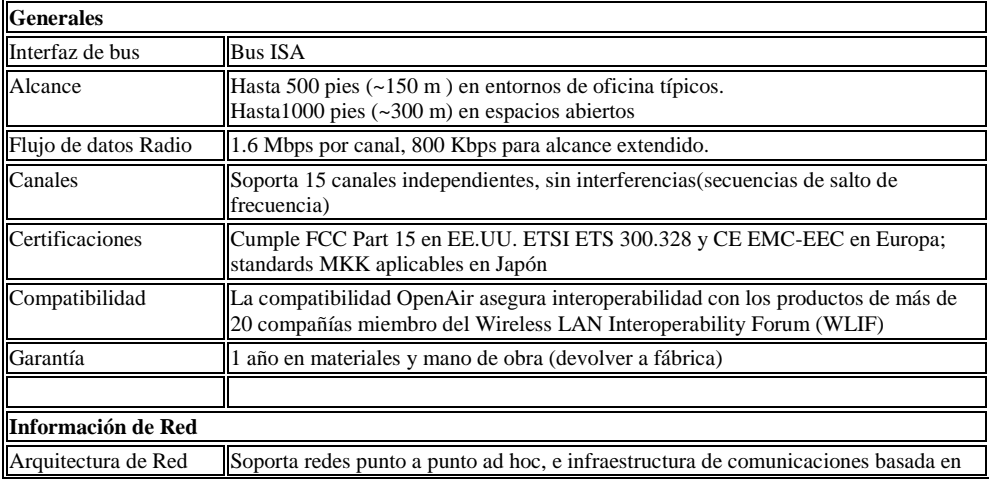

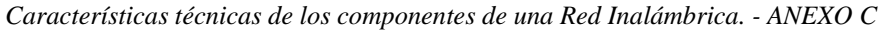

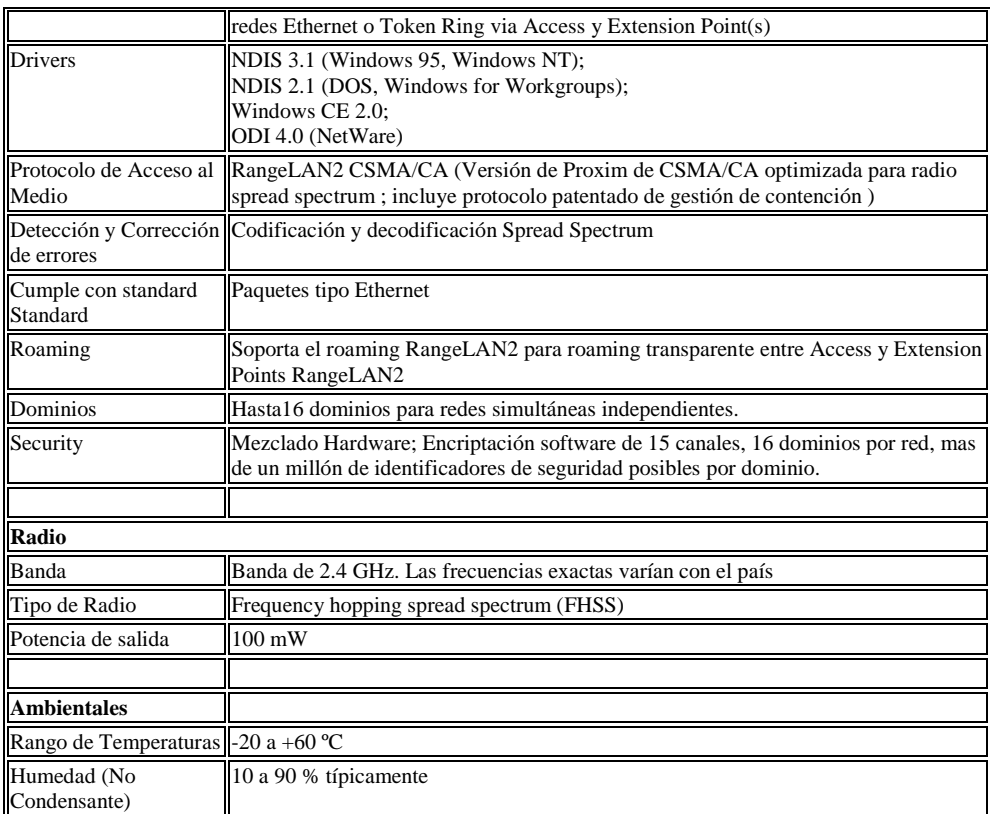

# **Tarjeta PC Card RangeLAN2 7401/02**

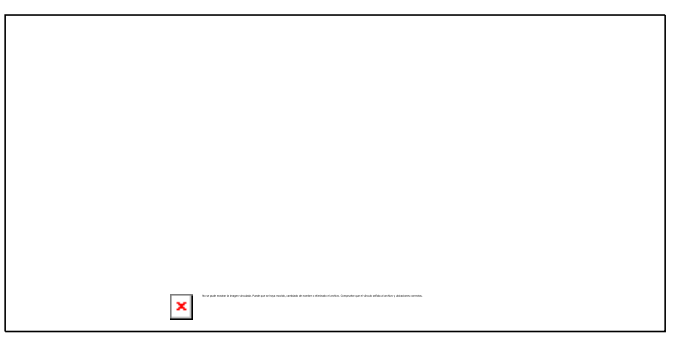

# **Conectividad transparente que le garantiza movilidad**.

La tarjeta PC Card RangeLAN2 7400 es un adaptador de red inalámbrica de alto rendimiento, designado para satisfacer las necesidades de usuarios móviles que requieren conectividad continua a la red local. Encontrará en este dispositivo una combinación óptima de alcance, cobertura, ancho de banda y bajo consumo. Es la solución para usuarios de PC portátiles, dispositivos Windows<sup>TM</sup> CE, y cualquier otro dispositivo con ranuras PCMCIA tipo II.

*\_\_\_\_\_\_\_\_\_\_\_\_\_\_\_\_\_\_\_\_\_\_\_\_\_\_\_\_\_\_\_\_\_\_\_\_\_\_\_\_\_\_\_\_\_\_\_\_\_\_\_\_\_\_\_\_\_\_\_\_\_\_\_\_\_\_\_\_\_\_\_\_\_*

Imagine ser capaz de llevar su portátil o terminal a cualquier punto de su lugar de trabajo, con conectividad a la red continua, sin interrupción. Recupere su correo mientras está en una presentación. Busque ficheros importantes mientras está; en una reunión. Use la red para verificar datos cruciales. Con la tarjetaRangeLAN2 7400 y una red troncal RangeLAN2 en su instalación, todo esto no solo será posible, sino que es una realidad hoy para miles de clientes satisfechos en todo el mundo.

#### **Gestión del consumo que le mantiene conectado.**

Con la Gestión del Consumo Marathon, la tarjeta RangeLAN2 7400 PC Card le mantiene móvil más tiempo. En la mayor parte de aplicaciones, cuando su tarjeta no transmite ni recibe, pero necesita estar disponible para la red, su tarjeta 7400 entra en modo de espera, reduciendo en gran medida el consumo de corriente. Además, la tarjeta 7400 tiene los consumos más bajos, tanto en transmisión (300 mA) como en recepción (150 mA), de la industria.

#### **Interoperabilidad Garantizada.**

Con la RangeLAN2 7400, Proxim ha reducido su tecnología ganadora de múltiples premios a una sencilla tarjeta PC Card que ofrece roaming transparente. Libre de la molestia de diseños anteriores de dos piezas, incluso las pequeñas plataformas basadas en Windows CE pueden beneficiarse ahora de la conectividad de las redes inaámbricas. Y dado que la tarjeta RangeLAN2 7400 es completamente compatible con el standard OpenAir<sup>TM</sup>, está garantizada la conectividad e interoperabilidad con la amplísima base de productos certificados OpenAir, de más de veinte compañías pertenecientes al Wireless LAN Interoperability Forum.

*\_\_\_\_\_\_\_\_\_\_\_\_\_\_\_\_\_\_\_\_\_\_\_\_\_\_\_\_\_\_\_\_\_\_\_\_\_\_\_\_\_\_\_\_\_\_\_\_\_\_\_\_\_\_\_\_\_\_\_\_\_\_\_\_\_\_\_\_\_\_\_\_\_*

### **Drivers Standard y Programas para una Fácil Instalación de la Red**.

El programa Site Survey de Proxim se entrega con cada tarjeta, para facilitar un rápido y fácil diseño e instalación de la red inalámbrica. Con drivers para los sistemas operativos más importantes, la tarjeta RangeLAN2 7400 se convierte rápidamente en una extensión inalámbrica de su red Ethernet o Token Ring.

### **Especificaciones**

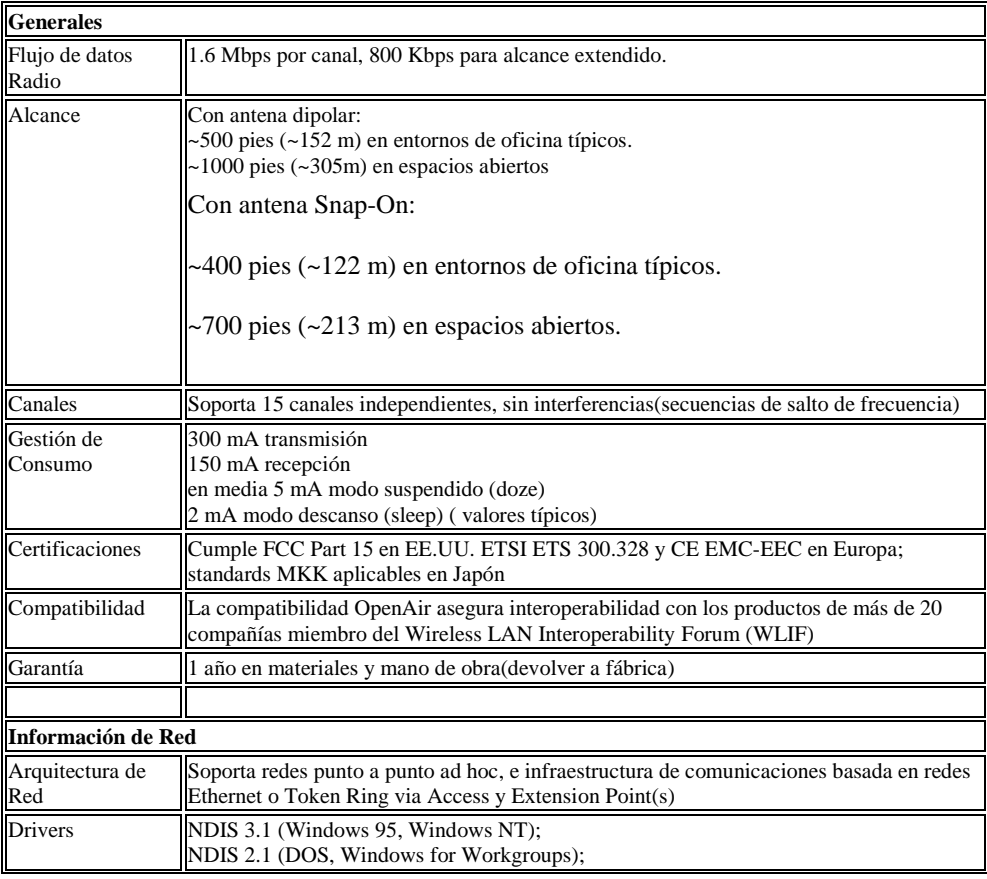

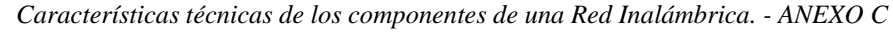

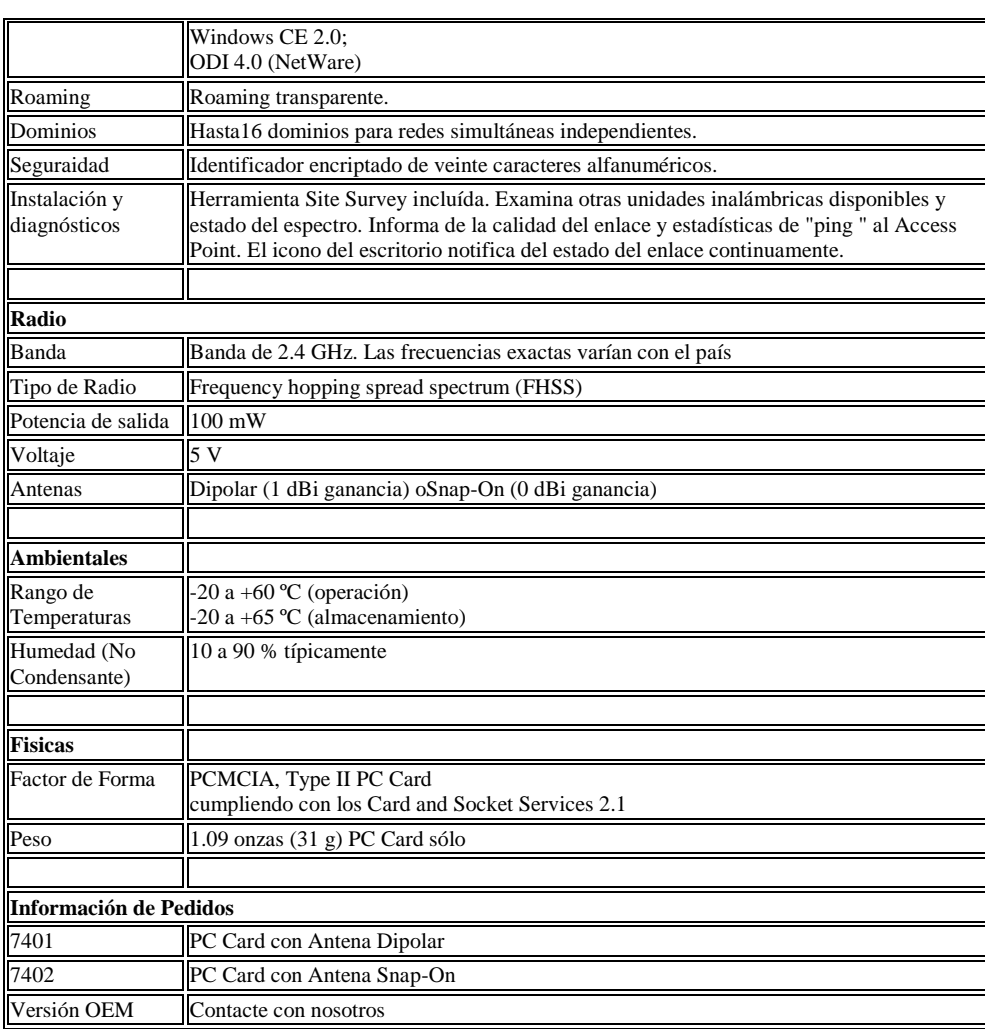

*Características técnicas de los componentes de una Red Inalámbrica. - ANEXO C*

# **ANTENAS Y ACCESORIOS PROXIM**

Proxim ofrece muchas opciones de antenas que optimizan el equipamiento de las redes inalámbricas para diferentes ambientes, ayudando a incrementar la cobertura.Este documento enlista la línea completa de antenas y accesorios de montaje Proxim.

*\_\_\_\_\_\_\_\_\_\_\_\_\_\_\_\_\_\_\_\_\_\_\_\_\_\_\_\_\_\_\_\_\_\_\_\_\_\_\_\_\_\_\_\_\_\_\_\_\_\_\_\_\_\_\_\_\_\_\_\_\_\_\_\_\_\_\_\_\_\_\_\_\_*

#### **Antenas Para tarjetas PC Cards y tarjetas ISA**

**Antena Omnidirecional**, las antenas omnidireccionales de media/baja ganancia, proveen cobertura en un patron esférico alrededor de la antena. Antena Direccional... Las antenas direccionales cubren patrones relativamente largos y angostos en una dirección. Las antenas direccionales son ideales para comunicar edificios y en cualquier situación que requiera comunicación punto-punto a larga distancia.

### **Características**

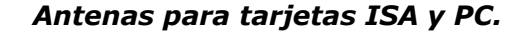

#### **Antena Dipole Omnidireccional para interiores**

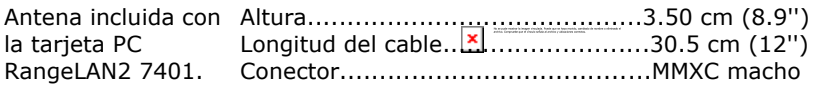

*Elaborado por: Francisco R. Cervantes R. Pág. 195*

×

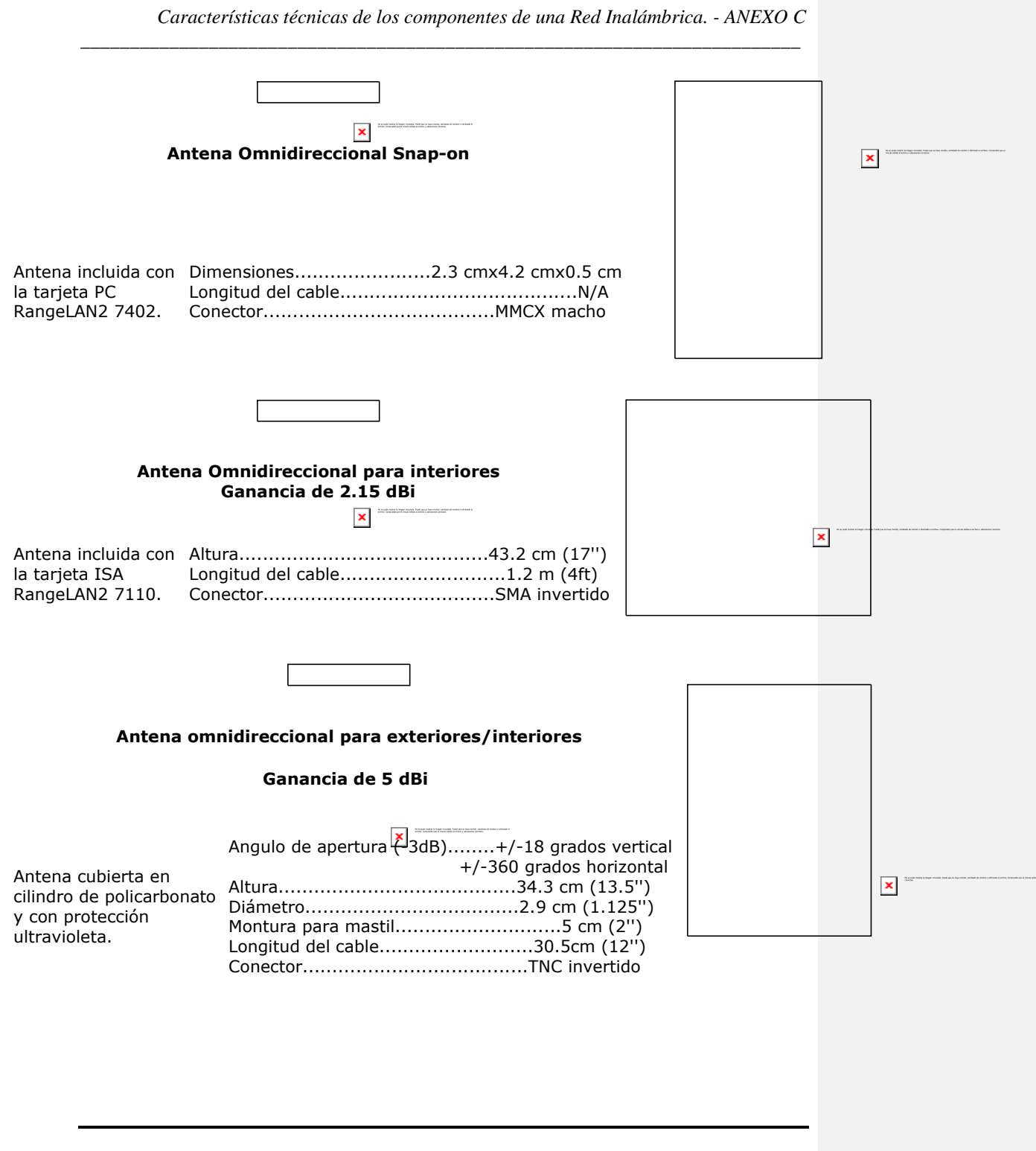

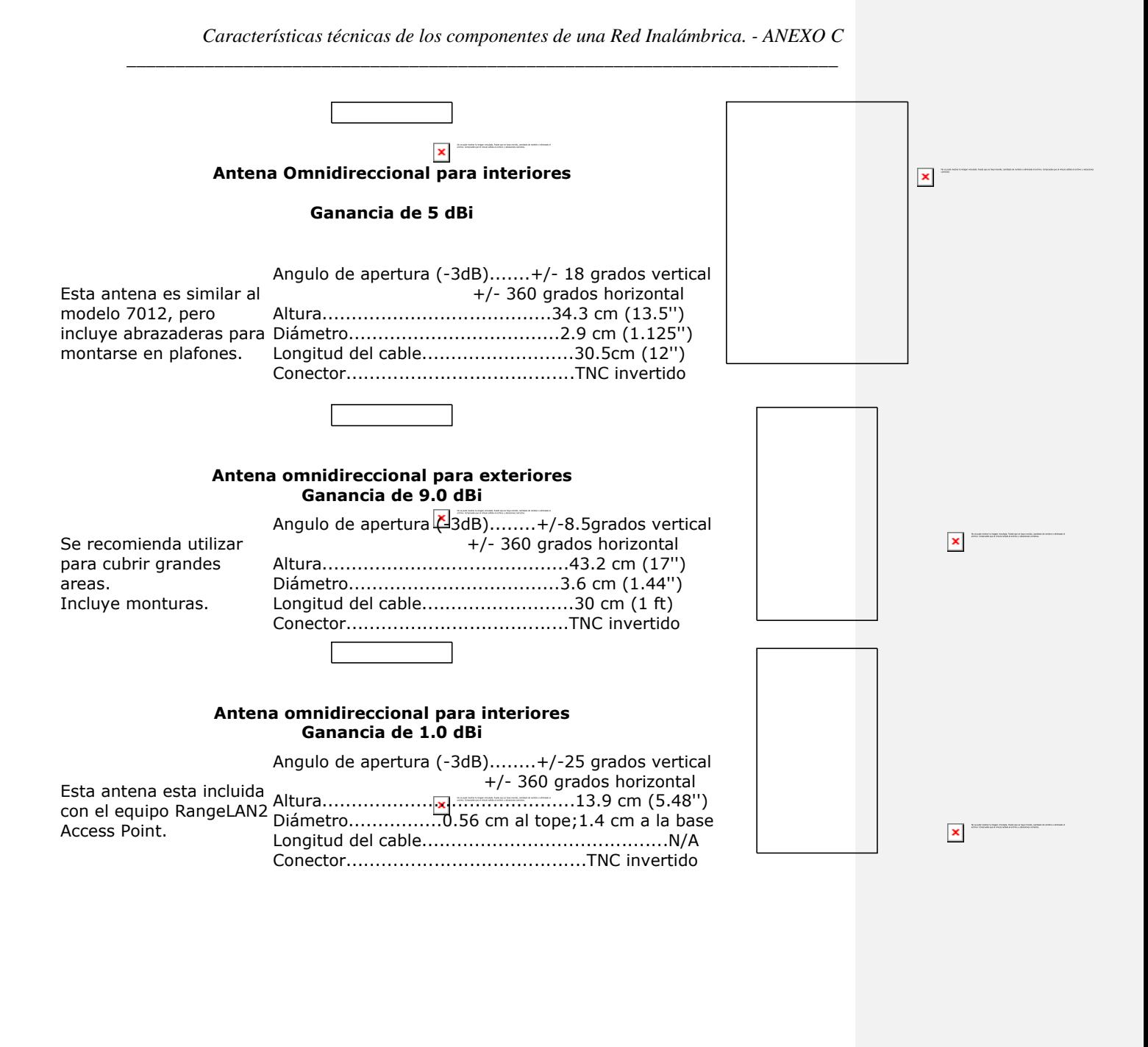

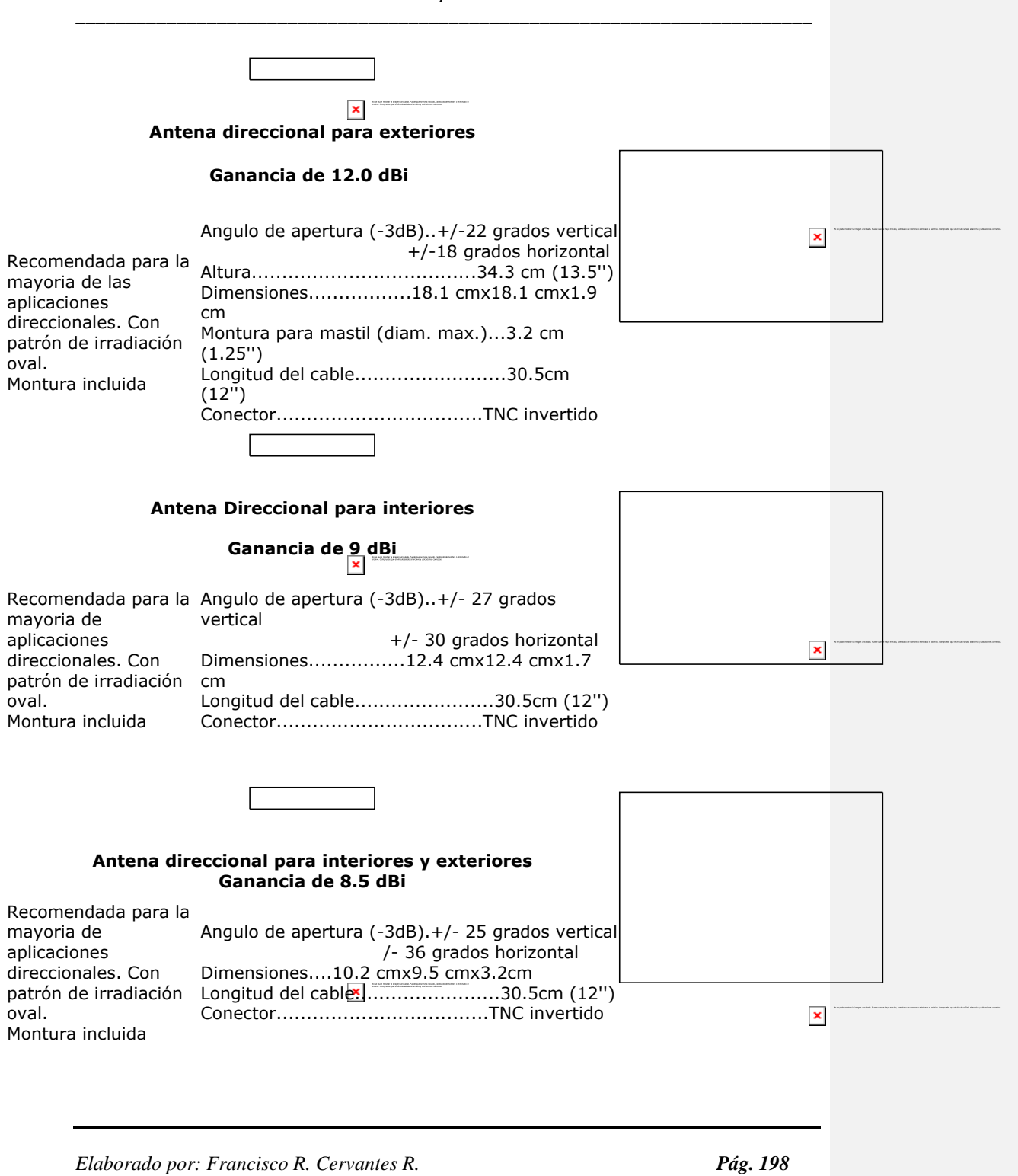

*Características técnicas de los componentes de una Red Inalámbrica. - ANEXO C*

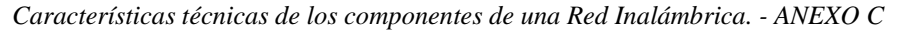

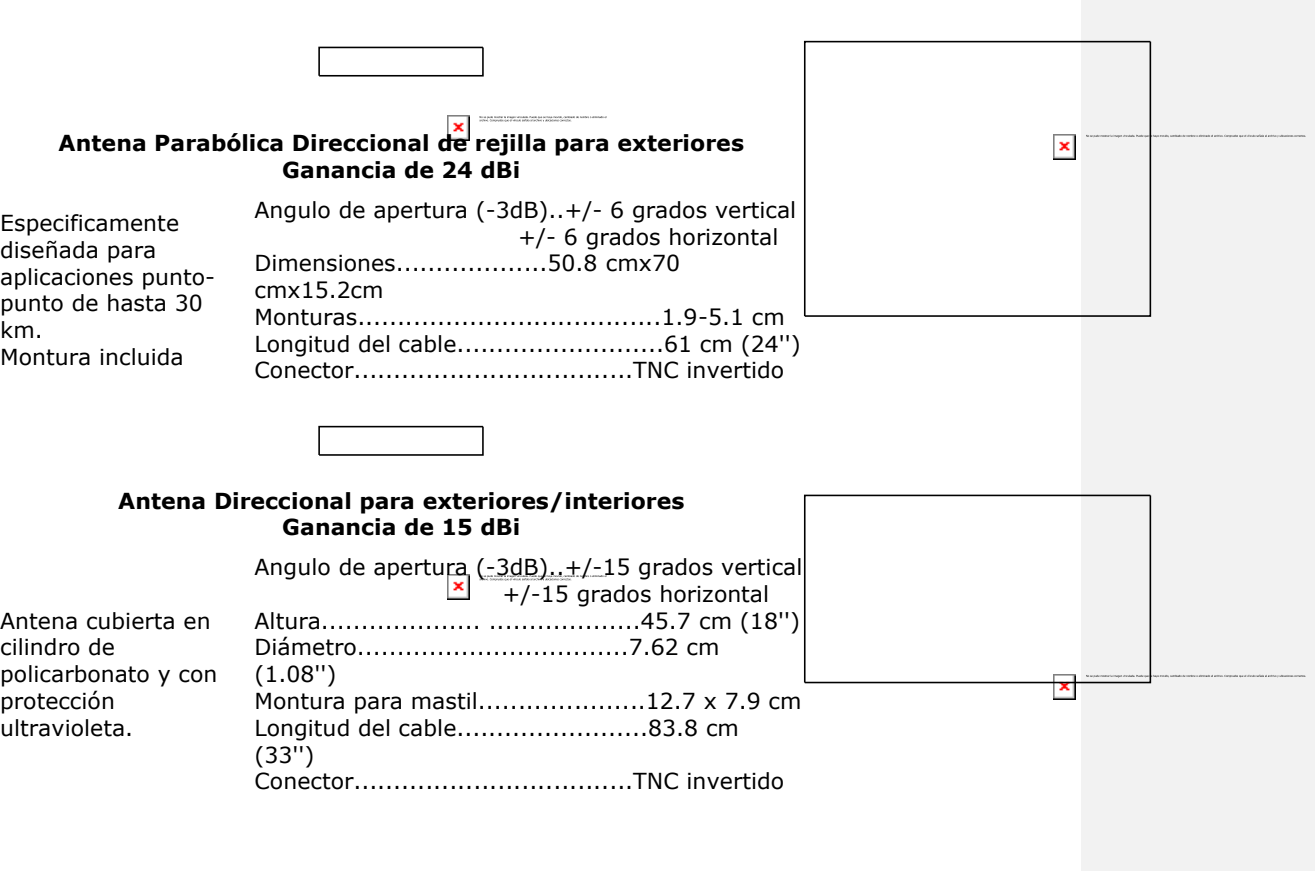

*Características técnicas de los componentes de una Red Inalámbrica. - ANEXO C*

# **INALÁMBRICOS RANGELAN-DS**

**La línea de productos RangeLAN-DS** está compuesta por una unidad *Access Point* y una Tarjeta *PCMCIA*, que opera como unidad de radio.

*\_\_\_\_\_\_\_\_\_\_\_\_\_\_\_\_\_\_\_\_\_\_\_\_\_\_\_\_\_\_\_\_\_\_\_\_\_\_\_\_\_\_\_\_\_\_\_\_\_\_\_\_\_\_\_\_\_\_\_\_\_\_\_\_\_\_\_\_\_\_\_\_\_*

Es totalmente compatible con la normativa 802.11b. Provee acceso inalámbrico a una red Ethernet con interfase 10/100 BaseT; opera a una tasa de transmisión de 11 Mbps.

En materia de seguridad, soporta 40 y 128 bits de encripción de datos.

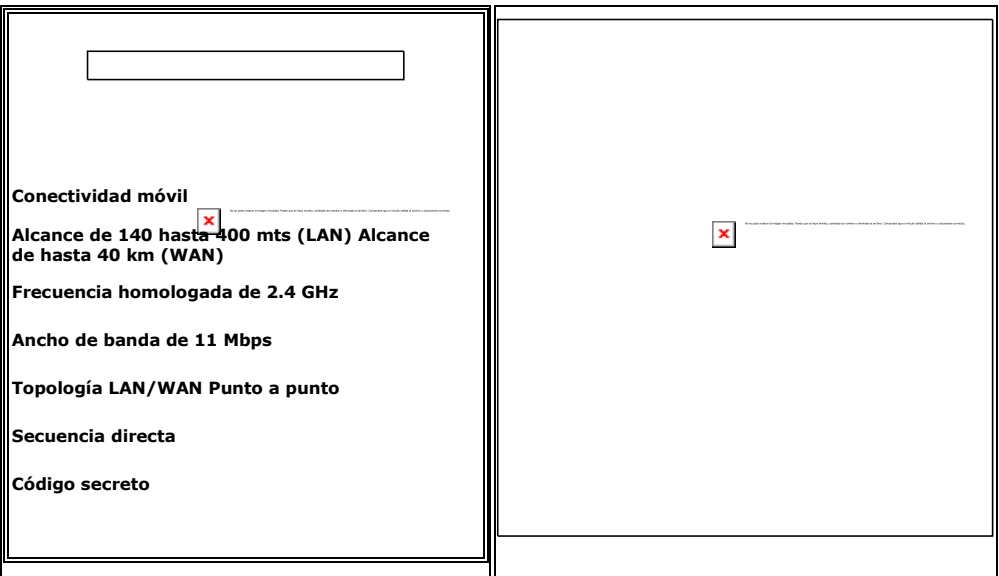

# **STRATUM MP**

El equipo inalámbrico Stratum MP es de fácil instalación y mantenimiento. Opera en modo Punto a Punto y Punto-Multipunto (hasta 30 km), en la frecuencia de 2.4 Ghz. Brinda un ancho de banda de 10 Mbps y soporta aplicaciones de voz y video

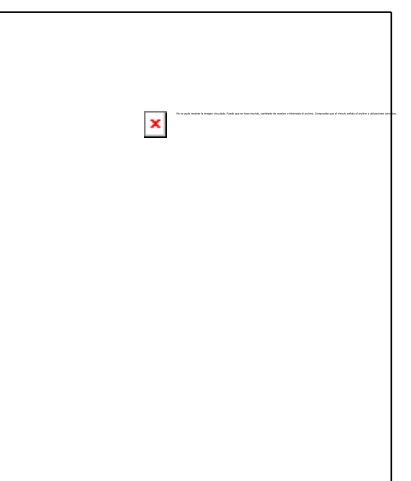

# **INALÁMBRICOS HARMONY**

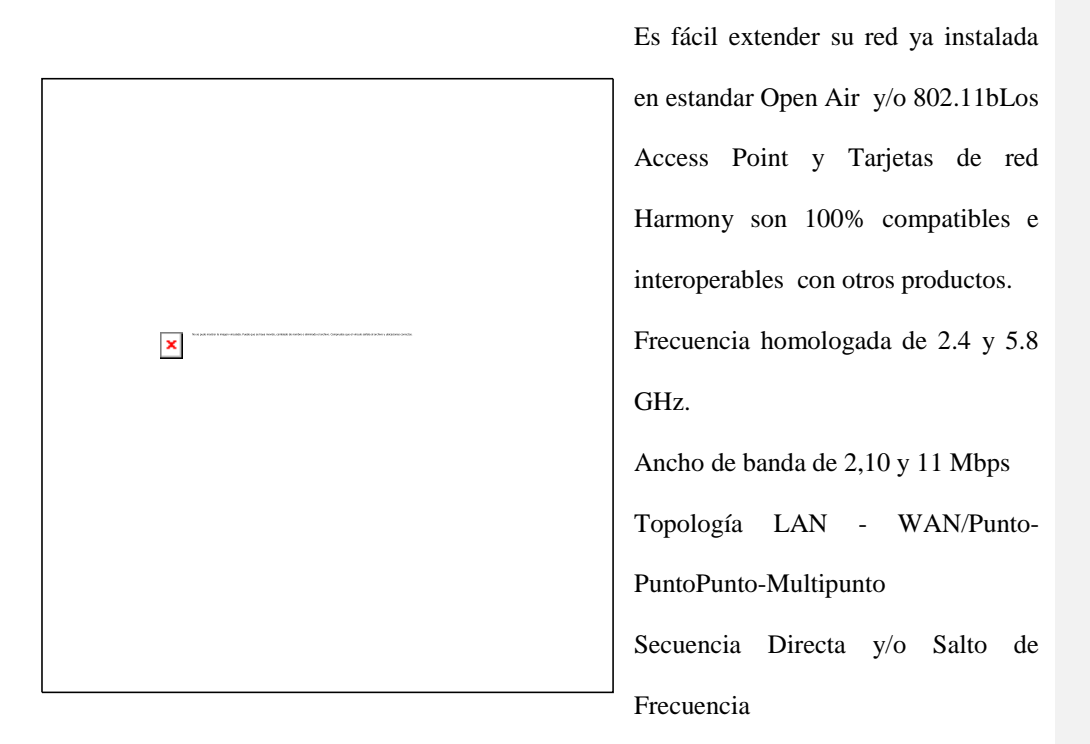

Capacidad de alimentación eléctrica a través del cable de datos ( RJ-45).

# **BIBLIOGRAFIA**

- AGUIRRE, José "Redes Inalámbricas" , Jet Corporation 1999
- ALCATEL Sistema de Cableado ALCATEL- Manual de Concepto, versión 2.0, Publicado por Alcatel Cable Iberica.
- BARBA, Nicolas. "Redes Inalámbricas", Revista PC/Tips Byte, Abril 1998
- BOYLE, Padriac. "Sin Conexión", Revista PC/Magazine, Marzo 1995
- CARBAJO, Melqui. "Comunicaciones para Multimedia", Universidad de Alcalá, España 1998
- CCITT "ATM Adaptation Layer (AAL) functional description" ,CCITT Rec I.362 B-ISDN, Geneva 1991.
- CRUZ, Ivan "ATM Modo de Transferencia Asíncrona", Publicación en Internet, 1999
- FRIMMEL, Jim "ATM Testing crosses network boundaries", Global Telephony Sept 1994, No.8.
- HEDRICK, Charles "Introducción a la Administración de una Red Local basada en Internet", Computer Science Facilities Group, Rutgers University, Center for Computers and Information Services, The state University of New Jersey Copyright c 1988

#### HURTADO, Diego "Redes Inalámbricas" , El Tiempo, 1999

- IEEE "Redes Híbridas" , Universidad de Aveiro, Portugal, Rui T. Valadas, Adriano C. Moreira, A.M. de Oliveira Duarte, 1992.
- IEEE "Ruteando con TCP/IP" , IBM T.J. Watson Reserach Center, Charles E. Perkins,1992
- IEEE "Características de una Radio LAN" , LACE Inc.,Chandos A. Rypinski, 1992
- IEC "Wireless Application Protocol (WAP)", The International Enginnering Consortium, 1999
- IRFAN, M. "Relay in Public Networks", Ali. IEEE Communications Magazine - March 1992.
- JORDAN, Ramiro "Introducción a las Redes de Computadores", Consorcio Iberoamericano para la Educación en Ciencia y Tecnología (ISTEC) University of New Mexico, Albuquerque, New Mexico – EEUU, 1998
- MOD-TAP Manuales de Cableado MOD-TAP. ©1992 MOD-TAP, Harvard, MA 01451 USA.
- Microsoft Corp. Windows NT, BackOffice Small Business Server, Microsoft SQL Server, Outlook, FrontPage, MSN, NetMeeting, Microsoft Corporation, 1999.

PINGARRON, Raúl "Arquitectura TCP/IP", ETSI Informática UNNE,1999

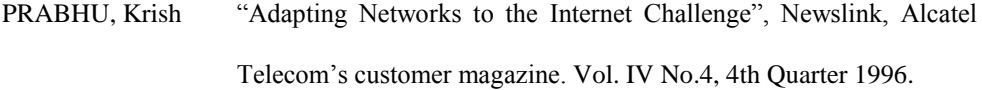

- RUIZ, Jacinto "Introducción a las Redes de Computadoras" , Publicación en Internet, 1999
- WAPARCH "Wireless Application Protocol Architecture Specification", WAP Forum, 30-Abril-98
- ALLES, Anthony "ATM Internetworking", Cisco Systems Inc, Marzo 1995.

http://www.iec.org

<http://www.eece.unm.edu/istec>

<http://www.mor.itesm.mx/~al371320/final/fin.html>

[http://www.um.es/~eutsum/escuela/Apuntes\\_Informatica/Divulgacion/Informatica/redesina](http://www.um.es/~eutsum/escuela/Apuntes_Informatica/Divulgacion/Informatica/redesinalam.html) [lam.html](http://www.um.es/~eutsum/escuela/Apuntes_Informatica/Divulgacion/Informatica/redesinalam.html)

<http://www.uaemex.mx/publica/informatica/boletin/redin.htm>

[http://www.wapforum.com](http://www.wapforum.com/)

<http://www.ultimus1.com/ultgloss.htm>

<http://www.tcpsi.es/areas/integracion/integracion.htm>

<http://www.networkmagazine.com/magazine/tutorial>

<http://www.xnear.cl/noticias/noticias.htm>

http://www.microsoft.com/spain/support

[http://www.3com.com](http://www.emea.lotus.com/home.nsf/welcome/domworkflow)

http://www.novalog.com

http:// www.irda.org

# **Glosario**

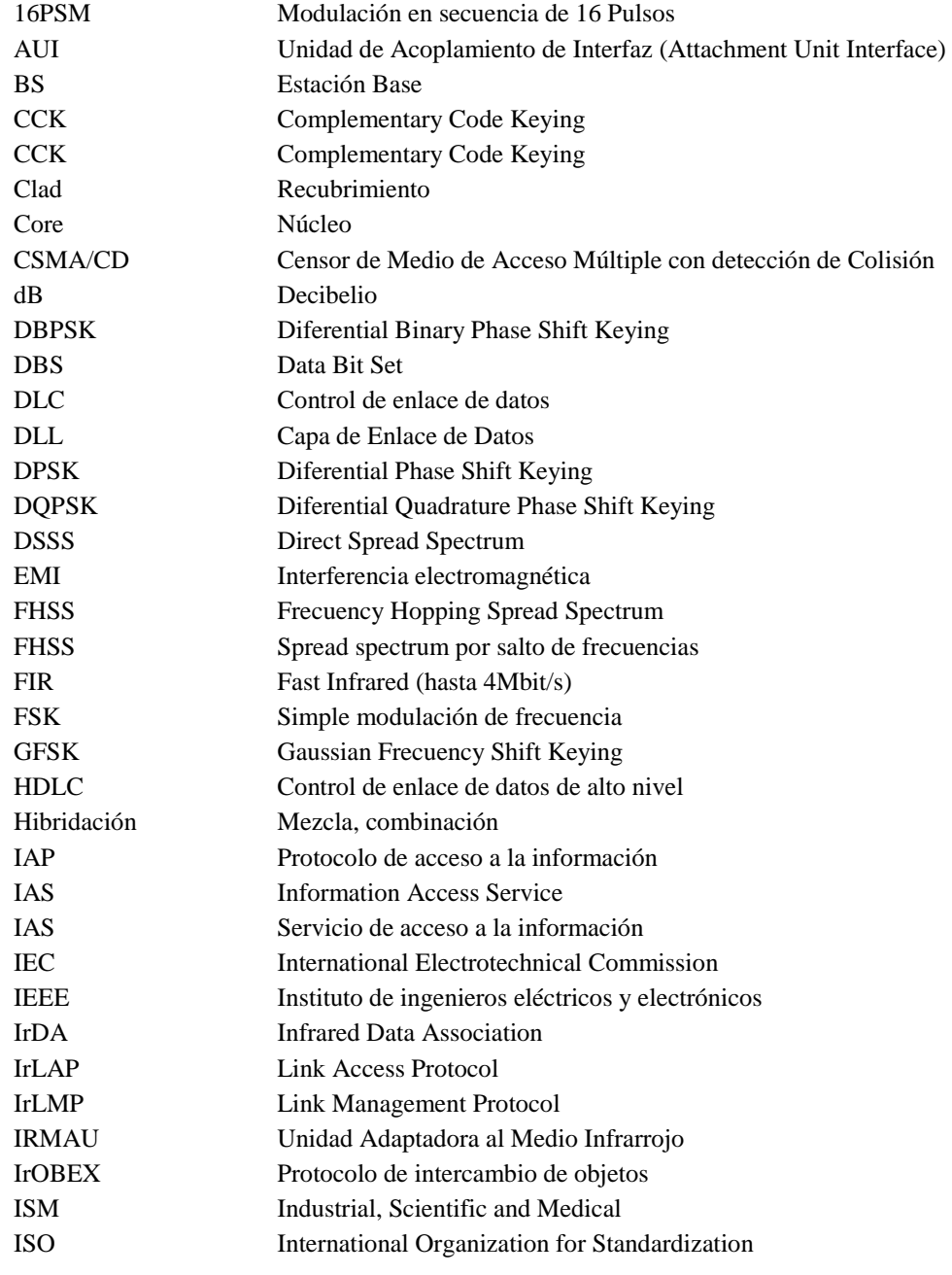

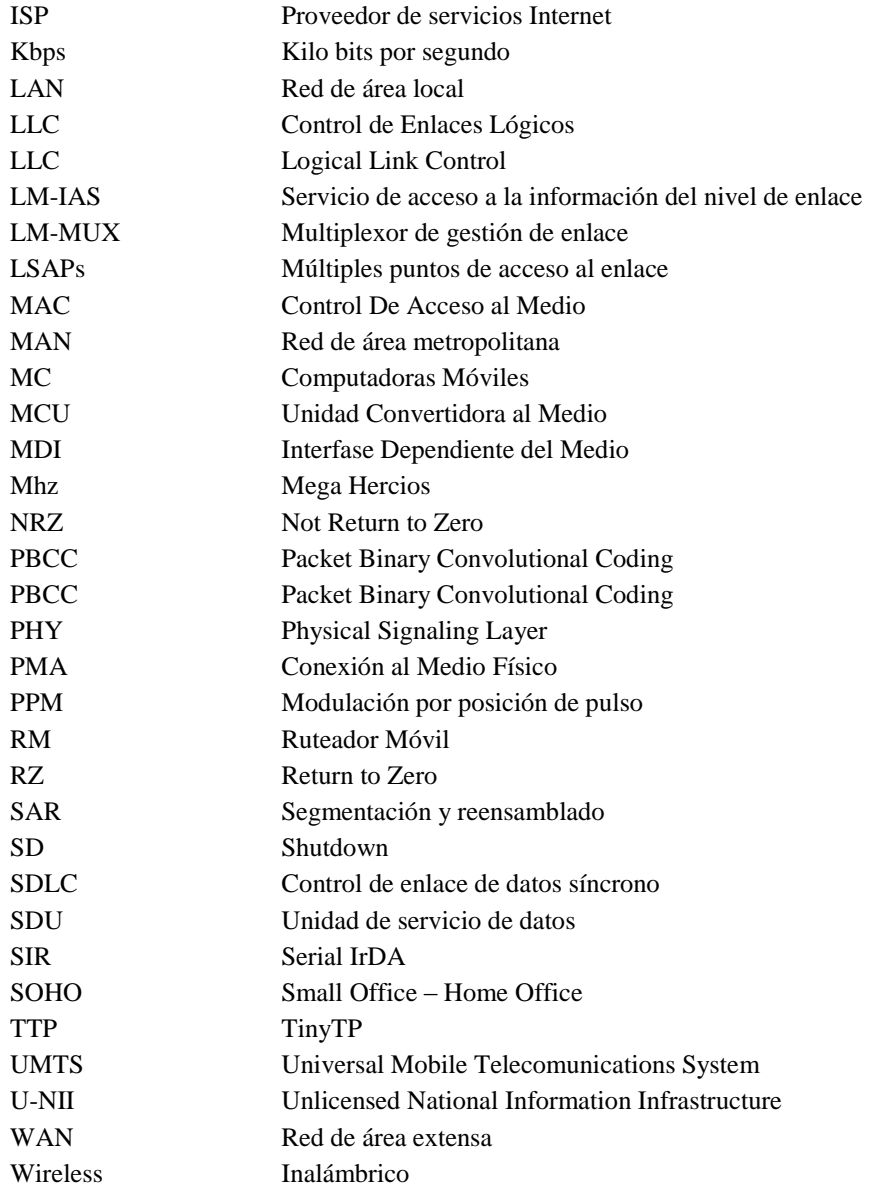